# PROGRAMMING IN MATHEMATICA, A PROBLEM-CENTRED APPROACH

# **CONTENTS**

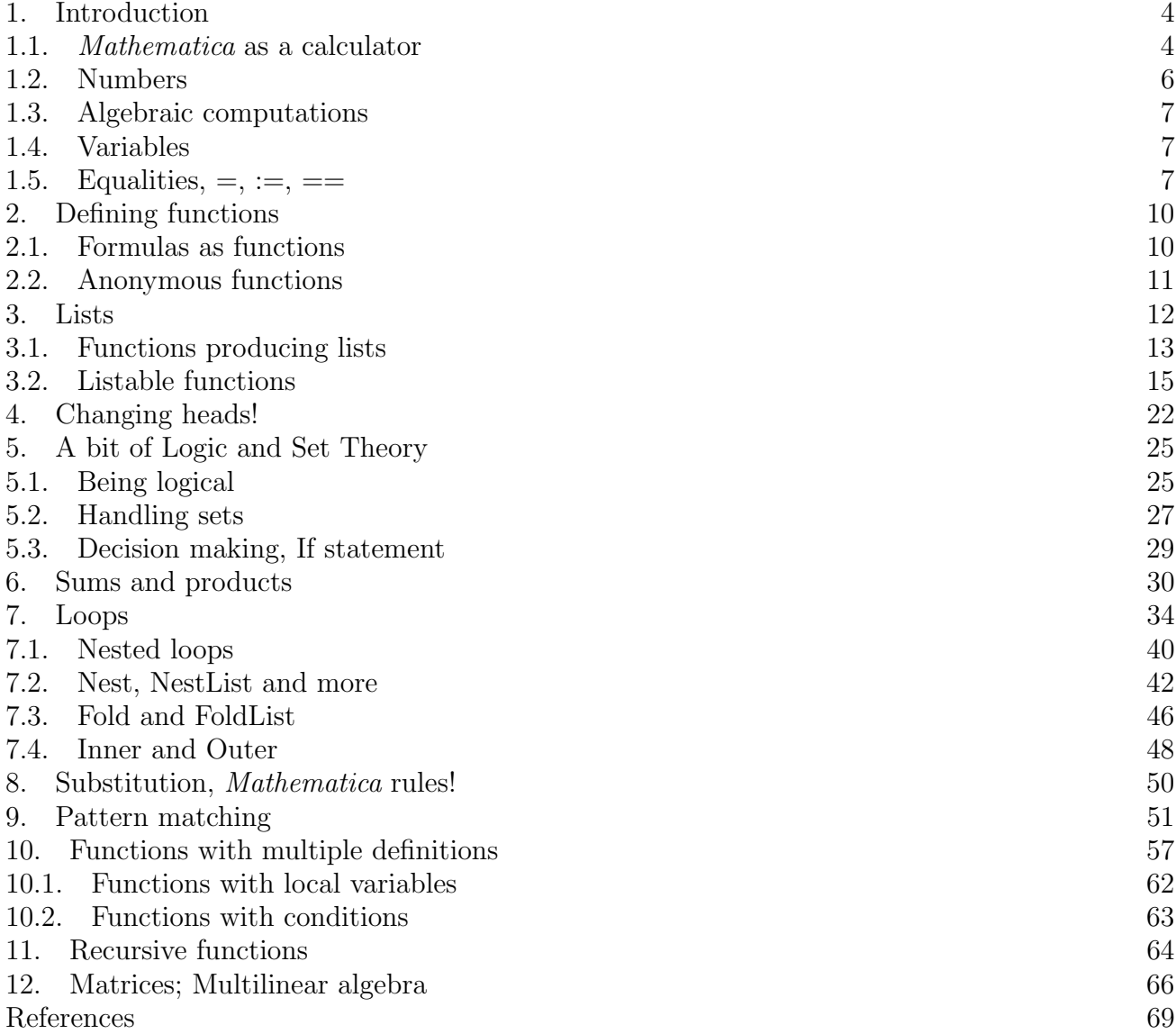

Date: March 8, 2007.

Teaching the mechanical performance of routine mathematical operations and nothing else is well under the level of the cookbook because kitchen recipes do leave something to the imagination and judgment of the cook but the mathematical recipes do not.

G. Pólya

This note grew out of a module I gave at Queen's University Belfast in the Winter semester 2004, Spring semester 2005 and Winter semester 2006. Although there are many books already written about how to use *Mathematica*, I noticed they fall into two categories: either they provide an explanation about the commands, in the style of: enter the command, push the button and see the result; or books which study some problems and write several-paragraph codes in Mathematica. The books in the first category did not inspire me (nor my imagination) and the second category were too difficult to understand and not suitable for learning (or teaching) *Mathematica*'s abilities to do programming and solve problems.

I could not find a book that I could follow to teach this module. In class one cannot go on forever showing students just how commands in *Mathematica* work; on the other hand it would be very difficult to follow the codes if one writes a program having more than five lines in class (especially as Mathematica's style of programming provides a condensed code). Thus this note. This note promotes Mathematica's style of programming. I tried to show when we adopt this approach, how naturally one can solve (nice) problems with (Mathematica) style.

Here is an example: Does the formula  $n^2 + n + 41$  produce a prime number for  $n = 1$  to 39? Solution.

 $(*^2 + 4 + 1)$  & /@ Range[39]  $\in$  Primes True

Or in another Problem we tried to show how one can effectively use pattern matching to check that for two matrices A and B,  $(ABA^{-1})^5 = AB^5A^{-1}$ . One only needs to introduce the fact that  $AA^{-1} = 1$  and then *Mathematica* will check the problem by cancelling the inverse elements instead of direct calculation.

Although the above code might look like Dutch now, the reader will observe as we proceed how the codes start making sense, as if this is the most natural way to approach the problems. (People who approach the problems with a procedural style of programming will experience that this style replace their way of thinking!) We have tried to let the reader learn from the codes and avoid long and exhausting explanations, as the codes will speak for themselves. Also we have tried to show that in Mathematica (like in the real world) there are many ways to approach a problem and solve it. We have tried to inspire the imagination!

Someone once rightly said the Mathematica programming language is rather a "Swiss army knife" containing a vast array of features. Mathematica provides us with a powerful mathematical functions. Along with this, one can freely mix different styles of programming, functional, list-base and procedural to achieve a lot. This mélange of programming styles is what we promote in this note.

I mostly choose problems having something to do with numbers as they do not need any particular background.

Thus this note could be considered for a course in *Mathematica*, or for self study. It mostly concentrates on programming and problem solving in Mathematica. There are excellent books written about Mathematica for example Ilan Vardi [3], Stan Wagon [4] or Shaw-Tigg [2] to name a few. The reader is encouraged to have a look at them as well.

Thanks: Ilan Vardi for his input, Brian McMaster for polishing my English

### 1. INTRODUCTION

In this section we give a quick introduction to the very basic things one can perform with Mathematica.

1.1. Mathematica as a calculator. Mathematica can be used as a calculator with the basic arithmetic operations  $+,-,*,/$  and  $\hat{ }$  for powers.

2682440^4 + 15365639^4 + 18796760^4

20615673^4

#### 

This shows that  $2682440^4 + 15365639^4 + 18796760^4 = 20615673^4$ , disproving a conjecture by Euler that three fourth powers can never sum to a fourth power. (This conjecture remained open for almost 200 years, until Noam Elkies at Harvard came up with the above counterexample in 1988)

Mathematica can handle large calculations:

### 2^9941-1

 

995903838524127868408334796114199701017929783556536507553291382986542462253468 272075036067407459569581273837487178259185274731649705820951813129055192427102 805730231455547936284990105092960558497123779789849218399970374158976741548307 086291454847245367245726224501314799926816843104644494390222505048592508347618 947888895525278984009881962000148685756402331365091456281271913548582750839078

91469979019426224883789463551

If a number of the form  $2^n - 1$  happens to be prime, it is called a Mersenne prime. Recall that a prime number is a number which is divisible only by 1 and itself. It is easy to see  $2^2 - 1$  and  $2^3 - 1$  and  $2^5 - 1$  are Mersenne primes. The list continues. In 1963, Gillies found that the above number,  $2^{9941} - 1$ , is a Mersenne prime. With my laptop it takes 16 seconds for *Mathematica* to check that this is a prime number.<sup>1</sup>

PrimeQ[2^9941-1]

True

Back to easier calculations:

24/17 24 17

*Mathematica* always tries to give a precise value, thus gives back  $\frac{24}{17}$  instead of attempting to evaluate the fraction.

Sin[Pi/5] 1 2  $\sqrt{1}$  $\frac{1}{2}(5-\sqrt{5})$ In order to get the numerical value, one can use the function  $N[\cdot]$ .

N[24/17] 1.41176

N[24/17, 20] 1.4117647058823529412

?N

N[expr] gives the numerical value of expr. N[expr, n] attempts to give a result with n-digit precision.

All elementary mathematical functions are available here, Log, Exp, Sqrt, Sin, Cos, Tan, ArcSin, .... For a complete list have a look at MATHEMATICAL FUNCTIONS: ELEMENTARY FUNCTIONS in the Mathematica's help.

<sup>&</sup>lt;sup>1</sup>The largest Mersenne prime found so far is  $2^{30402457} - 1$  which is discovered in December 2005

1.2. **Numbers.** Recall that one can decompose any number  $n$  as a product of powers of primes and this decomposition is unique, i.e,  $n = p_1^{k_1}$  $i_1^{k_1} \cdots p_t^{k_t}$  where  $p_i$ 's are prime. Thus  $37534 = 2 \times 7^2 \times 383$ . Mathematica can do all these:

```
FactorInteger[37534]
{{2,1},{7,2},{383,1}}
```

```
FactorInteger[6473434456376432]
{{2,4},{3239053,1},{124909859,1}}
```

```
PrimeQ[124909859]
True
```

```
Prime[8]
19
```
Prime [n] produces the n-th prime number. PrimeQ[n] determines whether  $n$  is a prime number. In 1640 Fermat conjectured that the formula  $2^{2^n} + 1$  always produces a prime number. Almost a hundred years later the first counterexample was found.

```
PrimeQ[2^(2^1)+1]
True
PrimeQ[2^-(2^2)+1]True
PrimeQ[2^(2^3)+1]
True
PrimeQ[2^*(2^*4)+1]True
PrimeQ[2^*(2^*5)+1]False
2^{\textdegree}(2^{\textdegree}5)+14294967297
FactorInteger[2^(2^5)+1]
{{641,1},{6700417,1}}
```
1.3. Algebraic computations. One of the abilities of *Mathematica* is to handle symbolic computations. Consider the expression  $(x+1)^2$ . One can use *Mathematica* to expand this expression:

Expand $[(x+1)^2]$  $1 + 2x + x^2$ Mathematica can also do the inverse of this task, namely to factorize an expression:

 $Factor[1 + 2x + x^2]$  $(1+x)^2$ 

My favorite example is this one. Try to factorize the expression  $x^{10} + x^5 + 1$ . Here is one way to do that:

 $x^{10} + x^5 + 1 =$  $x^{10} + x^9 - x^9 + x^8 - x^8 + \dots + x^5 - x^5 + x^5 + x^4 - x^4 + \dots + x - x + 1 =$  $x^{10} + x^9 + x^8 - x^9 - x^8 - x^7 + x^7 + x^6 + x^5 - x^6 - x^5 - x^4 + x^5 + x^4 + x^3 - x^3 - x^2 - x + x^2 + x + 1 =$  $x^8(x^2+x+1)-x^7(x^2+x+1)+x^5(x^2+x+1)-x^4(x^2+x+1)+x^3(x^2+x+1)-x(x^2+x+1)+x^2+x+1=$  $(x^{2} + x + 1)(x^{8} - x^{7} + x^{5} - x^{4} + x^{3} - x + 1).$ 

Mathematica can easily come up with the factorization:

 $Factor[x^10 + x^5 + 1]$  $(x^{2} + x + 1)(1 - x + x^{3} - x^{4} + x^{5} - x^{7} + x^{8}).$ It is a fact that the product of four consecutive numbers plus one is always a squared number:

 $Factor[n*(n+1)*(n+2)*(n+3)+1]$  $(1+3n+n^2)^2$ 

1.4. **Variables.** In order to feed data to a computer program one needs to define variables to be able to assign data to them. As long as you use common sense, any names you choose for variables are valid in *Mathematica*. Names like x, y, x3, myfunc, xQuaternion, ... are all fine. Do not use underscore  $\overline{\ }$  to define a variable  $\overline{\ }$ . The underscore is reserved and will be used in the definition of functions in Section 2.

1.5. **Equalities,**  $=$ **,**  $:=$ **,**  $=$ . Primarily there are three equalities in *Mathematica*. There is a fundamental differences between  $=$  and  $:=$ . Study the following example:

 $x=5; y=x+2;$ y 7  $x=10$ 10

<sup>&</sup>lt;sup>2</sup>This is quite common in Pascal or C, to define variables such as x printer, com graph, ...

y 7

x=15 15

### y 7

Now compare it with the following one, when we replace  $=$  with  $:=$ 

 $x=5; y:=x+2;$ y 7  $x=10$ 10 y 12 x=15 15 y 17

From the example it is clear that when we define  $y=x+2$  then y takes the value of  $x+2$  and this will be assigned to y. No matter if x changes its value, the value of y remains the same. In other words, y is independent of x. But in  $y:=x+2$ , y is dependent on x, and when x changes, the value of y changes too. Namely using  $:=$  then y is a function with variable x. The following is an excellent example to show the difference between  $=$  and  $:=$ .

?Random

```
Random[ ] gives a uniformly distributed pseudorandom Real in the
range 0 to 1.
x=Random[]
0.246748
x
0.246748
```
x 0.246748

```
x:=Random[]
```
# x

0.60373

### x

0.289076

### x

### 0.564378

We will examine this difference between = and := again in Example 3.1. Finally the equality  $==$  is used to compare:

### $5 == 5$ True

# $3 == 5$

# False

We will discuss more on this in Section 5.1.

#### 2. Defining functions

2.1. Formulas as functions. Defining functions is one of the strong features of Mathematica. One can define a function in several different ways in Mathematica as we will see in the course of this lecture.

Let us start with a simple example of defining the formula  $f(n) = n^2 + 4$  as a function and calculate  $f(-2)$ :

 $f[n_]:= n^2 + 4$ 

First notice that in defining a function we use  $:=$ . The symbol **n** is a dummy variable and as expected one plugs in the data in place of n.

f[-2] 8

In fact as we will see later, one can plug "anything" in place of **n** and that's why functions in

Mathematica are far superior to those in Pascal or C. One more note about the extra underscore  $\overline{\ }$  in the definition of the function. The underscore which will be called blank here determines the "pattern" of x. We shall talk about patterns and pattern matching in Section 9 and leave it as it is for the moment.

We proceed by defining the function  $g(x) = x + \sin(x)$ .

 $g[x_]:= x+Sin[x]$ g[Pi]  $\pi$ 

 $\sqrt{x^2+y^2}$ One can define functions of several variables. Here is a simple example defining  $f(x, y) =$ 

```
f[x_, y_]:=Sqrt[x^2+y^2]f[3,4]
5
```
It is very easy to compose functions in Mathematica, i.e., applying functions one after the other on data. Here is an example of this:

```
f[x_]:=x^2+1g[x_] := Sin[x] + Cos[x]f[g[x]]1+(Cos[x]+Sin[x])^2g[f[x]]Cos[1+x^2]+Sin[1+x^2]
```
And this is a little function to find out if the  $n - th$  Fibonacci number is divisible by 5. remain[n\_]:=Mod[Fibonacci[n],5] remain[14] 2 remain[15] 0

Thus the 15th Fibonacci number is divisible by 5. Note that the function remain is itself a composition of two functions, namely the functions Fibonacci and Mod.

Besides the traditional way of remain[x], there are two other ways to apply a function to an argument as follows:

15//remain 0 remain@5 0

Later we will define functions with conditions, functions with several definitions and functions containing several lines of code (a procedure).

2.2. Anonymous functions. Sometimes we need to "define a function as we go" and use it on the spot. Mathematica enables us to define a function without giving it a name, use it, and then move on! Obviously if we need to use a specific function frequently, then the best way is to give it a name and define it as we did in Section 2.1. Here is an anonymous function equivalent to  $f(x) = x^2 + 4$ :

 $(4^2+4)$ &[5]

29

The expression  $(*^2+4)$  defines a nameless function. As usual we can plug in data in place of #. The symbol & determines where the definition of the function is completed. Using anonymous functions, here is another way to find out if the 15th Fibonacci number is divisible by 5:

Fibonacci[15]//Mod[#,5]&

 $\Omega$ 

Here is an example of an anonymous function for  $f(x, y) = \sqrt{x^2 + y^2}$ Sqrt[#1^2+#2^2]&[3,4] 5

As you might guess, #1 and #2 refer to the first and second variables in the functions.

#### 3. LISTS

One can think of a computer program as a function which accepts some (crude) data or information and gives back the data we would like to obtain. Lists are the way Mathematica handles information. Roughly speaking, a list is a collection of objects. The objects could be of any type and pattern. Let us start with an example of a list:

 $\{1,-4/7, \text{stuff}, 1-2x+x^2\}$ 

This looks like a mathematical set. One difference is that lists respect order:

```
{1,2} = {2,1}False
```
The other difference is that a list can contain a copy of the same object several times:

```
{1,2,1}=={1,2}
False
```
The natural thing here is to be able to access the elements of a list.

```
p={x,1,-8/3,a,b,{c,d,e},radio}
p[[1]]
x
p[[5]]
{c,d,e}p[[-1]]
radio
p[[{2,4}]]{1, a}p[[{-}2,5}]]\{ {c, d, e} \}, b\}p[[-2,{2,3}]]
\{d,e\}
```
Examining the above examples reveals that p[i]] gives the  $i - th$  member of the list. There are other commands to access the elements of a list as follows:

```
First[p]
x
Last[p]
radio
Rest[p]
{1,-8/3,a,b,\{c,d,e\},radio\}Rest[%]
```

```
{-8/3, a, b, {c, d, e}, radio}Drop[p,3]
{a,b,\{c,d,e\},radio\}Take[p,2]
{x, 1}
```
Most of these commands are self-explanatory and a close look at the above examples shows what each of them will do. All these commands and more are listed in the Mathematica Help under Element Extraction.

One of the secret of writing codes comfortably is if one would be able to manipulate lists easily. Often times in applications situations like the following arise:

- Given  $\{x_1, x_2, x_3, \cdots, x_n\}$  and  $\{y_1, y_2, y_3, \cdots, y_n\}$ , produce  $\{x_1, y_1, x_2, y_2, x_3, y_3, \cdots, x_n, y_n\}.$
- Given  $\{x_1, x_2, \cdots, x_n\}$  produce  $\{x, x_1 + x_2, \cdots, x_1 + x_2 + \cdots + x_n\}$

Mathematica provides us with commands to obtain the above arrangement easily. We will look at these commands in Section 7.3 and Section 7.4.

3.1. Functions producing lists. Mathematica provides us with commands of which the output is a list. These commands have a nature of repetition and replace loops in procedural programming. Let us look at some of them here before starting to write more serious codes.

```
Range[10]
  \{1, 2, 3, 4, 5, 6, 7, 8, 9, 10\}Range[2,17,4]
  \{2,6,10,14\}?Range
  Range[imax] generates the list \{1, 2, \ldots, \text{imax}\}\. Range[imin, imax] generates the
list {imin,..., imax}. Range[imin, imax, di] uses step di
```
Another command is Table.

 $In [9]: = Table[n^2+1, \{n,1,13\}]$ 

Out[9]= {2,5,10,17,26,37,50,65,82,101,122,145,170}

Table[x^i + y^i, {i, 2, 17, 4}]  ${x^2 + y^2, x^6 + y^6, x^10 + y^10, x^14 + y^14}$ 

In Table  $[n^2+1,\{x,1,13\}]$ , n runs from 1 to 13 and each time the function  $n^2+1$  is evaluated. The second example shows how easily we can work symbolically in *Mathematica*. As in Range, in the second Table, i starts from 2 with steps 4. Here one more example how beautifully *Mathe*matica can handle symbols

Table  $[x_i, \{i, 1, 10\}]$  ${x_1, x_2, x_3, x_4, x_5, x_6, x_7, x_8, x_9, x_{10}}$ 

#### 14 PROGRAMMING IN MATHEMATICA, A PROBLEM-CENTRED APPROACH

Here is a nice example showing the difference between two equality = and :=.

Example 3.1. This example uses BarChart which is available in the package Graphics. In order to make this command available, one needs to use Needs["Graphics'"]. This example is the continuation of the discussion in Subsection 1.5.

Needs["Graphics'"]

x=Random[Integer,{1,1000}];

BarChart[Table[x,{1000}]]

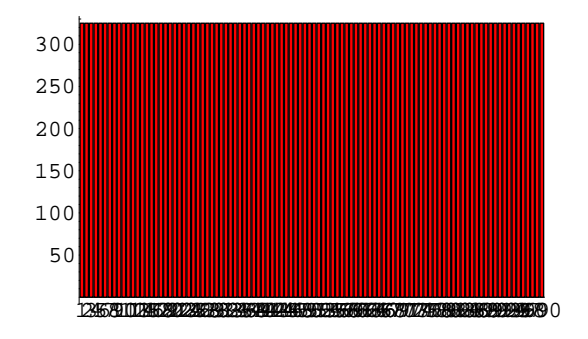

x:=Random[Integer,{1,1000}]

BarChart[Table[x,{1000}]]

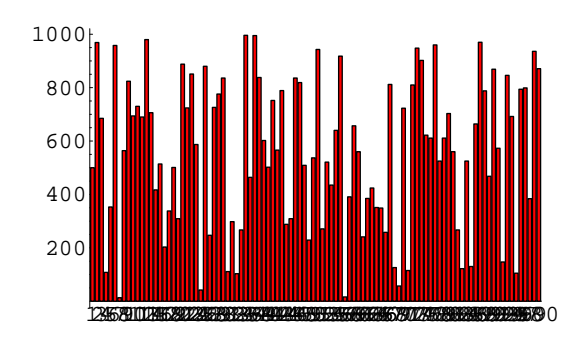

In order to understand this example better, get the list generated by Table[x,1000] for each of the definitions of x individually and compare them.

3.2. Listable functions. There are times when we would like to apply a function to all the elements of a list. Suppose f is a function and  $\{a, b, c\}$  a list. We want to be able to "push" the function f inside the list and get {f[a],f[b],f[c]}. Many of Mathematica's built-in functions have this property that they simply "go inside" a list. This property of a function is called *listable*. For example Sqrt is a listable function. We will use this function in the following, to show that the product of four consecutive numbers plus one is always a squared number.

```
Table[n(n+1)(n+2)(n+3)+1, {n,1,10}]{25, 121, 361, 841, 1681, 3025, 5041, 7921, 11881, 17161}
Sqrt[%]
{5, 11, 19, 29, 41, 55, 71, 89, 109, 131}
```
The equivalent shorthand to apply a function to a list is /@ as follows:

Sqrt / $\emptyset$  {a,b,c} <u>ર્</u>  $\sqrt{a}, \sqrt{c}, \sqrt{c}\}$ Here is another example:

Table $[(1+x)^i, {i,5}]$  $\{1 + x, (1 + x)^2, (1 + x)^3, (1 + x)^4, (1 + x)^5\}$ Expand  $\sqrt{Q} \%$  ${1 + x, 1 + 2 x + x^2, 1 + 3 x + 3 x^2 + x^3, 1 + 4 x + 6 x^2 + 4 x^3 + x^4, 1 +$  $5 x + 10 x^2 + 10 x^3 + 5 x^4 + x^5$ 

**Problem 3.2.** The formula  $n^2 + n + 41$  has a very interesting property. Observe that this formula produces prime numbers for n from 0 to 39.

Solution. First we produce the numbers :

 $In [7]: = Table[n^2+n+41,\{n,1,40\}]$ 

```
Out[7] ={43,47,53,61,71,83,97,113,131,151,173,197,223,251,281,313,347,383,421,461,503,
547,593,641,691,743,797,853,911,971,1033,1097,1163,1231,1301,1373,1447,1523,
1601,1681}
```
Then we apply PrimeQ to this list. This function is listable.  $In [8]:=$ PrimeQ[%]

```
Out[8] ={True,True,True,True,True,True,True,True,True,True,True,True,True,True,True,
True,True,True,True,True,True,True,True,True,True,True,True,True,True,True,
True,True,True,True,True,True,True,True,True,False}
```
One wonders if one changes 41 to another number in the formula  $n^2 + n + 41$  whether one gets more consecutive prime numbers. We will examine this in Problem 7.2.

z

We are ready to write the first serious code. In this problem we use the function **PrimeQ**. This is a listable function.

**Problem 3.3.** How many numbers of the form  $3n^5 + 11$ , when n varies from 1 to 2000, are prime?

Solution. First, let us produce the first 20 numbers of this form.

```
plist=Table[3n \text{5+11}, \{n,1,20\}]
 {14, 107, 740, 3083, 9386, 23339, 50432, 98315, 177158, 300011, 483164, 746507, 1113890,
1613483, 2278136, 3145739, 4259582, 5668715, 7428308, 9600011}
```
The next step would be to apply PrimeQ to all the numbers and find out which ones are prime. Since this is a listable function this is enough:

```
PrimeQ[plist]
  {False, True, False, True, False, True, False, False, False, False, False, True,
False, True, False, True, False, False, False, False}
```
Now we are left to count the number of True ones. This is do-able here, 6 of these numbers are prime.

But *Mathematica* gives us the ability to select, from the elements of a list, the desired ones. The command Select is the one which selects the elements which satisfy a desired property (or a desired pattern, more about this later).

Select[plist,PrimeQ] {107, 3083, 23339, 746507, 1613483, 3145739}

These are prime numbers in the list plist. The command Length gives the length of a list. If we assemble all the steps in one line we have

Length [Select [Table  $[3n \text{ } 5+11, {n,1,20}]$ ], PrimeQ]] 6

Thus to find out how many numbers of the form  $3n^5 + 11$  is prime when n runs from 1 to 2000, all we have to do is to change 20 to 2000:

```
Length [Select [Table [3n 5+11, {n,1,2000}], PrimeQ]]
97
```
z

Let us look at another example with the same nature. The following example shows that anonymous functions fits very well with Select.

Solution. Here is the solution:

Select[Range[1000],PrimeQ[2^(#)+1]&]  $\{1, 2, 4, 8, 16\}$ 

Let us take a deep breath and go through this one-liner code slowly. The function  $PrimeQ[2^*(\#)+1]\&$ is an anonymous function which gives  $True$  if the number  $2<sup>n</sup> + 1$  is prime and **False** otherwise.

 $PrimeQ[2^*(\#)+1]\&[2]$ True

Range[1000] creates a list containing the numbers from 1 to 1000. The command Select applies the anonymous function above to each element of this list and in case the result is true, the element will be selected. Thus  $\{1, 2, 4, 8, 16\}$  are the only numbers that make  $2^n + 1$  a prime number.

z

**Problem 3.5.** Notice that  $12^2 = 144$  and  $21^2 = 441$ , namely the numbers and their squares are reverses of each other. Find all the numbers up to 10, 000 with this property.

Solution. We need to introduce some new built-in functions. IntegerDigits[n] gives a list of the decimal digits in the integer n. We also need Reverse and FromDigits:

```
IntegerDigits[80972]
{8,0,9,7,2}Reverse[%]
{2,7,9,0,8}FromDigits[%]
27908
```
Thus the above shows we can easily produce the reverse of a number:

```
re[n ]:=FromDigits[Reverse[IntegereDigits[n]]]
re[634554]
455436
```
Having this function under our belt, the solution to the problem is just one line. Notice that the problem is asking for the numbers n such that  $\text{re}[n^2]=\text{re}[n]^2$ .

```
Select[Range[10000],re[#^2]==re[#]^2&]
```

```
{1, 2, 3, 10, 11, 12, 13, 20, 21, 22, 30, 31, 100, 101, 102, 103, 110, 111, 112,
113, 120, 121, 122, 130, 200, 201, 202, 210, 211, 212, 220, 221, 300, 301, 310, 311,
1000, 1001, 1002, 1003, 1010, 1011, 1012, 1013, 1020, 1021, 1022, 1030, 1031, 1100,
1101, 1102, 1103, 1110, 1111, 1112, 1113, 1120, 1121, 1122, 1130, 1200, 1201, 1202,
1210, 1211, 1212, 1220, 1300, 1301, 2000, 2001, 2002, 2010, 2011, 2012, 2020, 2021,
```
2022, 2100, 2101, 2102, 2110, 2111, 2120, 2121, 2200, 2201, 2202, 2210, 2211, 3000, 3001, 3010, 3011, 3100, 3101, 3110, 3111, 10000}

z

Here is one more example using the command FromDigits. We know that 11 is a prime number. One wonders what is the next prime number consisting only of ones. A wild guess, a number with 23 digits all one? All we have to do is to produce this number then, with PrimeQ, test whether this is prime. Here is one way to generate this number.

```
Table[1, {23}]
{1, 1, 1, 1, 1, 1, 1, 1, 1, 1, 1, 1, 1, 1, 1, 1, 1,
1, 1, 1, 1, 1, 1}
```

```
FromDigits[%]
11111111111111111111111
```
# PrimeQ[%]

True

Here is the code to find out which numbers of this kind up to 500 digits are prime.

```
Select[Range[500], PrimeQ[FromDigits[Table[1, {#}]]] &]
```
### {2, 19, 23, 317}

The idea of sending a function into a list, i.e., applying a function to each element of a list, seems to be a good one. We already mentioned that the listable built-in functions are able to go inside a list, like PrimeQ or Prime. Have a look at the Attributions of  $\widehat{\text{Prime}}$  in the following:

```
??Prime
Prime[n] gives the nth prime number.
Attributes[Prime] = {Listable, Protected}
```
The command Map enables us to force any function, including user-defined functions, to go inside a list.

Here is the first example. Without defining the symbol s, we will map it to a list:

```
Map[s,Range[10]]
\{s[1], s[2], s[3], s[4], s[5], s[6], s[7], s[8], s[9], s[10]\}
```
The equivalent (and shorthand) way to write the code above is:

```
s/@ Range[10]
\{s[1], s[2], s[3], s[4], s[5], s[6], s[7], s[8], s[9], s[10]\}
```
Map fits well with pure functions:

 $Map[1+#^2\&, \{x,y,x\}]$ 

PROGRAMMING IN *MATHEMATICA*, A PROBLEM-CENTRED APPROACH 19

 ${1 + x^2, 1 + y^2, 1 + z^2}$ 

Problem 3.6. What digit does not appear as the last digit of the first 20 Fibonacci numbers? Solution. This one-liner code collects all the digits which appears as the last digit:

Union[Last /@ (IntegerDigits /@ (Fibonacci /@ Range[20]))]  $\{0, 1, 2, 3, 4, 5, 7, 8, 9\}$ 

Thus 6 is the only digit which is not present. Let us understand this code. Recall that /@ applies a function to a list. Fibonacci /@ Range[20] produces the first 20 Fibonacci numbers.

```
Fibonacci /@ Range[20]
 {1, 1, 2, 3, 5, 8, 13, 21, 34, 55, 89, 144, 233, 377, 610, 987, 1597, 2584, 4181,
6765, 10946, 17711, 28657, 46368, 75025}
```
Then IntegerDigits would go inside this list and get the digits of each number and then the function Last will get the last digits as required. Union will get rid of any repetition in the list.

Since Fibonacci and IntegerDigits are listable functions, one can also write the above code as follows:

### Union[Last /@ IntegerDigits[Fibonacci[Range[20]]]]

If one does not want to use IntegerDigits then one can use the Mod function to get access to the last digit of a number.

?Mod

Mod[m, n] gives the remainder on division of m by n.

Mod[264,10]

4

?Quotient

Quotient[m, n] gives the integer quotient of m and n.

Quotient[264,10]

26

26\*10+4

264

Thus another way to write the code is as follows. Note that Mod is also a listable function.

### Union[Mod[Fibonacci[Range[20]],10]]

In Section 5.2 we will see how to use *Mathematica* to get the digit 6, namely to handle sets.

z

Recall that one can decompose any number  $n$  as a product of powers of primes and this decomposition is unique, i.e.,  $n = p_1^{k_1}$  $t_1^{k_1} \cdots p_t^{k_t}$  where  $p_i$ 's are prime. Let us call a number a square free number if, in its decomposition to primes, all the  $k_i$ 's are 1. Namely, no power of primes can divide this number. Thus  $15 = 3 \times 5$  is a square free number but  $16 = 2^4$  is not.

Recall that Select [list, f], will apply the function f (which returns True or False) to all the elements say x of the list and return those elements for which  $f[x]$  is true. There is an option in Select which make it possible to get only the first  $n$  elements of Select that f returns True as follows: Select [list,f,n]. This comes in very handy, as in many problems, we want to test the elements until something goes wrong or some desirable element comes up. The following example demonstrates this.

Problem 3.7. Write a function squareFreeQ[n] that returns True if the number n is a square free number, and False otherwise.

Solution. Here is the code:

 $squareFreeQ[n_.]:=Select[Last/@FactorInteger[n], #\neq 1 %, 1]==\{\}$ 

We need to introduce some new built-in functions. FactorInteger gives the decomposition of a number into its prime factors, for example  $12 = 2^2 \times 3^1$ :

FactorInteger[12]  $\{\{2, 2\}, \{3, 1\}\}\$ 

So it is clear that if  $n = p_1^{k_1}$  $j_1^{k_1} \cdots p_t^{k_t}$ , then

FactorInteger[n]  $\{\{p_1, k_1\}, \{p_2, k_2\}, \cdots, \{p_t, k_t\}\}\$ 

Now all we have to do is to go through this list and see if all  $k_i$ 's are one. So the first step is to apply Last to each list to discard  $p_i$ 's and get  $k_i$ 's.

Last /@ FactorInteger[n]  $\{k_1, k_2, \cdots, k_t\}$ 

Having this list, we shall go through the list one by one and examine if  $k_i$ 's are one. The anonymous function  $\#\neq 1\&$  does exactly this. So Select  $[\{k_1, k_2, \cdots, k_t\}, \#\neq 1\&]$  gives the list of  $k_i$ 's which are not one. But in our case, looking for square free primes, it is enough if only one  $k_i$  is not one. Then the number is not square free. Thus we use an option of Select which goes through the list until it finds an element such that  $k_i$  is not one. So we need to modify

the code as  $\texttt{Select}[\{k_1, k_2, \cdots, k_t\}, \# \neq 1\$ , 1]. We are almost done. All we have to do is to see if this list is empty or not (namely is there any  $k_i$  not equal to one). And for this we compare Select  $[\{k_1, k_2, \cdots, k_t\}, \# \neq 1\$ g, 1]=={}.

We can solve the above problem later with a slightly different method (See Problem 4.1).

Problem 3.8. Find out how many primes bigger than n and smaller than 2n exist, when n goes from 1 to 30.

*Solution*. We define an anonymous function which finds all the primes bigger than  $n$  and smaller than  $2n$  and then gets the size of this list. Once we are done with this, we apply this function to a list of numbers from 1 to 30. Our anonymous function looks like this: Length[Select[Range[# + 1, 2 # - 1], PrimeQ]] &.

Analyzing this, Range  $[# + 1, 2 # - 1]$  produces all the numbers between n and  $2n$ . Then Select finds out which of them are in fact prime. Then we use the command Length to get the number of elements of this list. One can optimize this a bit, as we don't need to look at the whole range of  $n$  to  $2n$ , as clearly even numbers are not prime so we can ignore them right from the beginning. But we leave it to the reader to do this. All we have to do now is to apply this function with Map or  $\sqrt{\circ}$  to numbers from to 1 to 30.

Length[Select[Range[# + 1, 2 # - 1], PrimeQ]] & /@ Range[30]

{0, 1, 1, 2, 1, 2, 2, 2, 3, 4, 3, 4, 3, 3, 4, 5, 4, 4, 4, 4, 5, 6, 5, 6, 6, 6, 7, 7, 6, 7}

This seems not to be the most efficient way to write this problem as each time we test the same numbers again and again whether they are primes. We solve this problem using another approach in Problem 7.1 using a Do Loop. Also the reader is encouraged to look at the built-in function PrimePi.

z

#### 4. Changing heads!

Let us for the moment be a bit abstract. *Mathematica* has a very consistent way of dealing with any expression. Any expression in *Mathematica* has the following presentation head [arg1, arg2, ..., argn] where head and arg could be expressions themselves. To make this point clear let us use the command FullForm which shows how Mathematica considers an expression.

```
FullForm[a + b + c]
Plus[a, b, c]
FullForm[a*b*c]
Times[a, b, c]
FullForm[{a, b, c}]
```

```
List[a, b, c]
```
Notice that the expressions  $a+b+c$  and  $\{a,b,c\}$  which present very different things have such close presentations. Here Plus is a function and a,b,c are plugged into this function. Plus is the head of the expression  $a+b+c$ . One can see from the FullForm that the only difference between  $a+b+c$  and  $\{a,b,c\}$  is their heads! We can get the head of any expression:

```
Head[{a, b, c}]
List
Head[a + b + c]Plus
```
{a, b, c}[[0]] List

Mathematica gives us the ability to replace the head of an expression with another head. The consequence of this is simply mind-blowing!

This can be done with the command Apply. Here is the traditional example:

```
Apply[Plus,{a,b,c}]
a+b+c
```
It is not difficult to explain this. The full form of {a,b,c} is List[a,b,c] with the head List. All *Mathematica* does is to change the head List to Plus, thus we have Plus[a,b,c] which is a+b+c.

The shorthand for Apply is @@, as the following example shows:

### Plus @@ Fibonacci[Range[10]]/10.

#### 14.3

This gives the average of the first 10 Fibonacci numbers.

Here are two more examples. The first one defines a function  $ep(n) = 1 + \frac{1}{1} + \frac{1}{2!} + \cdots + \frac{1}{n}$  $\frac{1}{n!}$  and the other  $p(n) = (1+x)(1+x^2) \cdots (1+x^n)$ .

```
ep[n_]:=1.+Plus @@ (1/Range[n]!)
```

```
p[n_]:=Times \ @0 \ (1+x^*Range[n])
```
Let us look at the first example closely. Range [n] produces a list  $\{1, 2, 3, \cdots, n\}$ . Note that the factorial function ! is listable, thus Range[n] ! would produce  $\{1!, 2!, 3!, \dots, n!\}$ . We should also note that all the arithmetic operations are listable, including / . Thus 1/Range[n]! produces  $\{\frac{1}{1!},\frac{1}{2!},\frac{1}{3!},\cdots,\frac{1}{n}\}$  $\frac{1}{n!}$ . We are almost there, all we have to do is to replace the head of  $\{\frac{1}{1!}, \frac{1}{2!}, \frac{1}{3!}, \cdots, \frac{1}{n}\}$  $\frac{1}{n!}$ which is a List with Plus and as a result get  $\frac{1}{1!} + \frac{1}{2!} + \cdots + \frac{1}{n}$  $\frac{1}{n!}$ .

Both these are classical examples of using Sum and Product which are available in Mathematica. We will see these commands later.

Let's look at Problem 3.7 again.

**Problem 4.1.** Write a function squareFreeQ[n] that returns True if the number n is a square free number, and False otherwise.

```
Solution.
squareFree1Q[n_] := Times @@ Last /@ FactorInteger[n] == 1
```

```
squareFree1Q /@ {12, 13, 14, 25, 26}
```
### {False, True, True, False, True}

If  $n = p_1^{k_1}$  $t_1^{k_1}\cdots p_t^{k_t}$ , then FactorInteger[n] will produce  $\{\{p_1,k_1\},\{p_2,k_2\},\cdots,\{p_t,k_t\}\}$ . We are after numbers such that all the  $k_i$  are 1 in the decomposition. Thus we can get all the  $k_i$ , multiply them and if we get anything other than 1, then this would be a non-square free number. Thus the first step is to apply Last to the list Last / C FactorInteger [n] to get  $\{k_1, k_2, \cdots, k_r\}$ . Then all we have to do is to multiply them all together, and here comes the Times  $\mathcal Q$  to change the head of  $\{k_1, k_2, \cdots, k_r\}$  from List to Times.

**Problem 4.2.** Find all the numbers up to one million which have the following property: if  $n =$  $d_1d_2\cdots d_k$  then  $n = d_1! + d_2! + \cdots + d_k!$  (e.g.  $145 = 1! + 4! + 5!$ ).

Solution

```
Select[Range[1000000], Plus @@ Factorial /@ IntegerDigits[#] == #
&]
```
{1, 2, 145, 40585}

The code consists of an anonymous function which for any  $n$  checks whether it has the desired property of the problem. Then by using Select, we check the list of all the numbers from 1 to one million, Range[1000000]. Our anonymous function is Plus @@ Factorial /@ IntegerDigits $[$ #] == # &. Let's look at the left hand side of ==. The built-in function IntegerDigits $[$ #] applying to  $n = d_1 d_2 \cdots d_k$  produces the list of digits of n, namely  $\{d_1, d_2, \cdots, d_k\}$ . Next applying **Factorial** /  $\bullet$  to this list, we get  $\{d_1, d_2, \dots, d_k\}$ . Now all we need is to get the sum of elements of this list, and this is possible by changing the head from List to Plus by Plus @@. Once this is done, we compare the left hand side of == with the right hand side which is the original number #.

**Problem 4.3.** A number is perfect if it is equal to the sum of its proper divisors, e.g.,  $6 = 1+2+3$ but  $18 \neq 1 + 2 + 3 + 6 + 9$ . Write a program to find all the perfect numbers up to 10000 (Hint, have a look at the command Divisors).

Solution. Here is a step-by-step approach to the solution. Divisors[6]

{1,2,3,6}

Most[Divisors[6]]

{1,2,3}

Apply[Plus,Most[Divisors[6]]]

6

```
Select[Range[10000], # == Apply[Plus, Most[Divisors[#]]] &]
```
{6, 28, 496, 8128}

The numbers 6, 28 and 496 were already known as perfect numbers 2000 years before Christ. A glance at the list shows that all the perfect numbers we have found are even. It is still unknown whether there is an odd perfect number. Probably this is the oldest unsolved question in mathematics!

z

z

z

Problem 4.4. Among the first one million numbers, what is the largest number n which is divisible by all positive integers  $\leq \sqrt{n}$ ?

Solution Select[Range[100000],(Mod[#,LCM @@ Range[Floor[Sqrt[#]]]]==0)&]

{1, 2, 3, 4, 6, 8, 12, 24}

Exercise 4.5. Decipher what the following codes do:

 $g[n]$  := Times @@ Apply[Plus, Inner[List, x^Range[n], 1/x^Range[n], List], 1]

 $t[n_$ ] := Times @@ Apply[Plus, Thread[List[x^Range[n],  $1/x^{\texttt{Range[n]]}, 1]$ 

**Exercise 4.6.** Find all the numbers up to one million which have the following property: if  $n =$  $p_1^{k_1}$  $i_1^{k_1} \cdots p_t^{k_t}$  is the prime decomposition of n then  $n = k_1 \times p_1 + k_2 \times p_2 + \cdots + k_t \times p_t$ .

### 5. A bit of Logic and Set Theory

5.1. Being logical. In mathematical logic statements can have a value of True, False or undefined. (We don't want to go into detail here mainly because I don't know the detail!) This helps us to "make a decision" and write programs based on the value of a statement (I am thinking of the classical If-Then statement). We have seen == which compares the left hand side and the right hand side. Studying the following examples carefully will tell us how *Mathematica* approaches logical statements:

```
3^2+4^2==5^2
True
3^2+4^2>5^2
False
9Sqrt[10!] < 10Sqrt[9!]
False
(x-1)(x+1) = x^2-1(x-1)(x+1) == x^2-1Simplify[%]
True
x == 5x == 5{1,2}=={2,1}
False
{a, b} = {b, a}{a,b} = {b,a}
```
As one notices, *Mathematica* echoes back the expressions that it can't evaluate (e.g.,  $x == 5$ ). Among them  $\{a,b\}=\{b,a\}$ , although one expect to get False as lists respect order. This is because *Mathematica* does not know about the values of  $a$  and  $b$ , and in case  $a$  and  $b$  are the same then  ${a,b} = {b,a}$  is True, and False otherwise.

One can combine logical statements with usual operations And, Or, Not,... or the equivalent  $&\&\&\,,\,||,!\quad$  as the following examples show:

 $2 > 3$  &  $3 > 2$ False And  $[2 > 3, 3 > 2]$ False

```
1 < 2 < 3True
2 > 3 || 3 < 2
True
0r[2 > 3, 3 > 2]True
3^2+4^2>= 5^2
```
In general  $A\&\&B$  is false if one of A or B is false and  $A||B$  is true if one of them is true. In order to produce all possible combinations of true and false we use the command Outer as the following example shows

```
Outer[f, \{a, b\}, \{x, y\}]
```

```
{f[f[a, x], f[a, y]}, f[f[b, x], f[b, y])}
```
Thus if in the above we replace f with And or Or we will get all the possible combinations of true and false.

```
Outer[And, {True, False}, {True, False}]
{{True, False},
{False,False}}
Outer[Or, {True, False}, {True, False}]
{{True, True}, {True,
False}}
```
One can specify the domains Algebraics, Booleans, Complexes, Integers, Primes, Rationals and Reals, for a variable. Look at the following examples:

Pi ∈ Rationals False

Plus @@ Sqrt[Range[1, 7, 2]]  $\in$  Algebraics True

The last example shows that  $1 + \sqrt{3} + \sqrt{5} + \sqrt{7}$  is an algebraic number (i.e. is a solution of a polynomial equation with integer coefficients).

One can use membership  $(\in)$  to approach some problems.

**Problem 5.1.** Is the formula  $(n!)^2 + 1$  a prime number for  $n = 1$  to 6?

True

```
Solution.
(\#!^2 + 1) & /@ Range[6] \in Primes
False
```
Here we first apply the anonymous function  $(\#!^{\circ}2 + 1)$  which is the formula  $(n!)^2 + 1$  to the list containing 1 to 6. Then we ask *Mathematica* if the elements of this list belong to the domain Primes. The answer is False. The following code shows that the above formula does not produce a prime number for  $n = 6$ :

```
PrimeQ /@ ( (\#!^2 + 1) & /@ Range[1, 6])
{True, True, True, True, True, False}
```
One should be careful that Mathematica cannot (yet) perform miracles. For example, one can prove that  $\sqrt[3]{2 + \sqrt{5}} + \sqrt[3]{2 - \sqrt{5}}$  is an integer, but

$$
(2 + 5^{(1/2)})^{(1/3)} + (2 - 5^{(1/2)})^{(1/3)} \in Integers
$$
  
False

Mathematica provides the logical quantifiers  $\forall$ ,  $\exists$  and  $\Rightarrow$  with ForAll, Exits and Implies commands. But these seem to be not that powerful. For example one cannot prove Fermat's little theorem which says  $2^{p-1} \equiv 1 \pmod{p}$  where  $p > 2$  is a prime number with them!.

ForAll[p,  $p \in Primes$ , Mod[2^(p - 1), p] == 1] Or even an easy fact that the product of four consecutive numbers plus one is a squared number.

Implies[ $n \in$  Integers &&  $n > 0$ , Sqrt[ $n(n + 1)(n + 2)(n + 3) + 1$ ]  $\in$  Integers] In both cases Mathematica gives back the same expression, indicating she cannot decide on them.

5.2. Handling sets. Now it has been agreed that any mathematics starts by considering a set, i.e., a collection of objects. As we mentioned, the difference between mathematical sets and lists in Mathematica is the fact that lists respect order and repetition, which is to say one can have several copies of one object in a list. Sets are not sensitive about repeated objects, e.g., the set  $\{a, b\}$  is the same as the set  $\{a, b, b, a\}$ . There is no concept of sets in *Mathematica* and if necessary one considers a list as a set.

If one wants to get rid of duplications in a list, one can use  $Union[{a,b,b,a}]$ 

### {a,b}

Considering two sets, the natural operations between them are union and intersection. Mathematica provides Union to collects all elements from different lists in one list (after removing all the duplications) and Intersection for collecting common elements (again discarding repeated elements) . The following examples show how these commands work.

 $u = \{1, 2, 3, 4, 5, 2, 4, 7, 4\}; a = \{1, 4, 7, 3\}; b = \{5, 4, 3, 2\};$ 

```
Union[u]
  \{1, 2, 3, 4, 5, 7\}Complement[u, a]
 {2, 5}?Complement
 Complement[eall, e1, e2, ... ] gives the elements in eall which are not in any
of the ei.
 Complement[u, a \cap b] == Complement[u, a] \cup Complement[u, b]
```

```
The first example shows Union [list] will get rid of repetition in a list. The command Complement [u, a]
will give the elements of u which are not in a. From the example one can see that a \cap b is accept-
able in Mathematica and is a shorthand for Intersection [a, b]. In the last example we checked
a theorem of set theory namely (A \cap B)^c = A^c \cup B^c where <sup>c</sup> stands for complement.
```
Example 5.2. The following trick will be used later (inside a loop) to collect data.

 $A = \{\}$  $A = A \cup \{x\}$ {x}  $A = A \cup \{y\}$  $\{x,y\}$ A=A  $\bigcup$   $\{z\}$  ${x,y,z}$ 

True

This is the same traditional trick as sum=sum+i. Each time sum=sum+i is performed, i will be added to sum and this result will be the value of sum.

There are other ways to add an element to a list.

```
Append[{a,b,c},d]
{a,b,c,d}A=\{\}; A=Append[A,x]{x}A=Append[A,y]
{x,y}
A=Append[A,z]
{x,y,z}
```
AppendTo[s, elem] is equivalent to s = Append[s, elem]

5.3. Decision making, If statement.

### 6. Sums and products

In the previous section we could write a code to calculate the series  $ep(n) = 1 + \frac{1}{2} + \frac{1}{2!} + \cdots + \frac{1}{n}$  $\frac{1}{n!}$ . Mathematica offers us two commands, namely Sum and Product to easily handle these problems as the following examples show:

 $Sum[s[i], \{i, 1, 7\}]$  $s[1] + s[2] + s[3] + s[4] + s[5] + s[6] + s[7]$ Sum[s[i], {i, 1, k}]  $\sum_{i=1}^k s[i]$ The second example shows again that *Mathematica* can handle things symbolically.

**Problem 6.1.** Write a function  $ep(n) = 1 + \frac{1}{1} + \frac{1}{2!} + \cdots + \frac{1}{n}$ n!

Solution Here is the code:

 $ep[n_] := 1 + Sum[1/k!, \{k, 1, n\}]$ 

N[ep[100]] 2.71828

### N[E]

2.71828

Sometimes Mathematica can do great things!

### ep[Infinity]

 $\mathbb{E}$ 

This shows that the above sequence converges to exp number.

### Problem 6.2. Prove that

 $(1+2+3+\cdots+n)^2 = (1^3+2^3+3^3+\cdots+n^3).$ 

Solution. Writing the above equality symbolically, we want to show  $\sum_{i=1}^{n} i^3 = (\sum_{i=1}^{n} i)^2$ . This example shows that Mathematica is aware of formulas for some certain sums, including the ones above:

 $p[n_] := Sum[i, {i, 1, n}]$ p[n]  $(1/2)$  n  $(1 + n)$  $p3[n_] := Sum[i^3, {i, 1, n}]$ p3[n]  $(1/4)$  n<sup>2</sup>  $(1+n)$ <sup>2</sup>

### $p[n]$   $2 == p3[n]$

#### True

The above example shows *Mathematica* knows that  $1+2+\cdots+n=\frac{n(n+1)}{2}$  $\frac{1}{2}$  and  $1^3 + 2^3 + \cdots + n^3 =$  $\left(\frac{n(n+1)}{2}\right)$  $\frac{(n+1)}{2}$ . The first formula was known to Gauss at the age of seven. In fact he proved the formula as follows:

$$
\begin{array}{cccccc}\n1 & 2 & \cdots & n & + \\
n & n-1 & \cdots & 1 \\
\hline\nn+1 & n+1 & \cdots & n+1\n\end{array}
$$

Thus twice the sum of the series is  $n(n + 1)$  and thus the formula. The second formula follows by an easy induction.

Problem 6.3. Write a function to calculate the following sequence

$$
p(n) = \frac{1}{1} + \frac{1}{1+2} + \dots + \frac{1}{1+2 + \dots + n}
$$

Solution. A glance at the sequence shows that there are in fact two sequences involved. Thus one needs two Sum, one to take care of  $1 + 2 + \cdots + i$  and the other the sum of these expressions.  $s[n] := Sum[1/Sum[j, {j, 1, i}]$ ,  $\{i, 1, n\}]$ 

One of the advantages of the front-end in Mathematica is to provide the ability of writing mathematics. Writing the above sequence using mathematical symbols, one has  $\sum_{i=1}^{n} (\sum_{j=1}^{i} j)$ .

Using the palette provided by Mathematica, one can enter exactly the same expression in the front-end and define the function s this way.

$$
s[n_{-}] = \sum_{i=1}^{n} (\sum_{j=1}^{i} j)
$$

Mathematica can easily handle complicated symbolic calculations as the following example demonstrates. Recall that the binomial coefficient  $\binom{n}{k}$  $\binom{n}{k}$  stands for  $\frac{n!}{k!(n-k)!}$ . The command Binomial $[n,k]$ is available.

### Problem 6.4. Define

$$
p(n) = \sum_{k=0}^{n} {n \choose k}^{2} (1+x)^{2n-2k} (1-x)^{2k}
$$

and show that, for any chosen n, the coefficients of  $x$  are positive.

Solution. We shall first translate the above formula into Mathematica.  $p[n_]$  := Sum[Binomial[n, k]^2(1 + x)^(2n - 2k)(1 - x)^(2k), {k, 0, n}]

$$
p[3] (1 - x)^6 + 9(1 - x)^4(1 + x)^2 + 9(1 - x)^2(1 + x)^4 + (1 + x)^6
$$

Expand [p[3]]

 $70 + 40x^2 + 36x^4 + 40x^6 + 70x^8$ 

As one sees, all the coefficients are positive. One can gather these coefficients in a list CoefficientList[Expand[p[7]], x]

{3432, 0, 1848, 0, 1512, 0, 1400, 0, 1400, 0, 1512, 0, 1848, 0, 3432}

This is one of my favourite examples of using Sum.

**Problem 6.5.** Define  $S(k,n) = \sum_{i=1}^{n} i^{k}$ . Prove that

$$
\sum_{a=0}^{n} \frac{S(2, 3a + 1)}{S(1, 3a + 1)}
$$

is always a square number.

```
Solution.
s[k_, n_] := Sum[i^k, {i, 1, n}]Sum[s[2, 3a + 1]/s[1, 3a + 1], \{a, 0, n\}]1 + n + n (1 + n)Factor[%]
(1 + n)^2
```
The command Product performs in the same way.

```
Product[s[i], \{i, 1, 7\}]
s[1]s[2]s[3]s[4]s[5]s[6]s[7]
Product[s[i], \{i, 1, k\}]
\prod_{i=1}^k s[i]
```
Here is a code to produce  $(x + 1/x)(x^2 + 1/x^2) \cdots (x^n + 1/x^n)$ .

 $p[n_] := Product[(x^k + 1/x^k), (k, 1, n)]$ 

**Problem 6.6.** Define a function  $t(n)$ , which is the sum of all the remainders of division by n into the numbers 1 to n.

Solution. Here are two ways to write this function, one using Sum and the other using the list-based programming of the previous section.

 $t[n_] := Sum[Mod[n, k], {k, 1, n}]$ 

 $tt[n] := Plus @Q (Mod[n, #] < /@ Range[n])$ 

z

### 7. Loops

If we agree that the primary ability that a computer language provides is the ability to repeat a certain code "fast" then Mathematica provides three loops that enable us to repeat part of our codes. These are quite similar to the loops that exist in any procedural language like Pascal or C. The first and the simplest one is the Do loop. Here is the traditional example. The structure of the Do loop reminds one of the commands like Sum or Table.

```
Do[Print[i],{i,1,7}]
```

```
1
2
3
4
5
6
7
```
The code:

### $Do[f[i],$ {i,1,1000000}]

repeats the expression f[i] one million times where i runs from 1 to 1000000. In fact this is equivalent to

### f/@ Range[10000000]

Here is a little comparison.

```
Timing[Do[
    f[i],{i,1,10000000}]]
```
{6.93 Second,Null}

```
Timing[f/@ Range[10000000];]
```

```
{5.008 Second,Null}
```
Apart from writing a code which is faster, one needs to try to write codes in a way in which they are also readable.

We will write Problem 3.8 using a Do Loop.

Problem 7.1. Find out how many primes bigger than n and smaller than 2n exist, when n goes from 1 to 30.

Solution. First we find all prime numbers up to 60. prime60=Select[Range[60],PrimeQ]

### {2,3,5,7,11,13,17,19,23,29,31,37,41,43,47,53,59}

Now for any n we check how many prime numbers lie between n and  $2n$ . To do this, as in Problem 3.8, we create a list of numbers between n and  $2n$ , Range [n+1,2n-1] then using Intersection we find out how many prime numbers are in this interval Range [i+1,2i-1]  $\bigcap$  prime60. Using Length we can find the number of the primes that lie in this interval. Once we have this, then using a Do Loop we run this code for  $n$  from 1 to 30.

 $p=\{\}$ ; Do[ AppendTo[p,Length[Range[i+1,2i-1] ∩ prime60]], {i,1,30}  $]$ ; p

z

For our next application of a Do loop, recall Problem 3.2. The formula  $n^2 + n + 41$  produces prime numbers when n runs from 0 to 39. This was noticed by Euler some 300 years ago. One wonders whether one gets more consecutive prime numbers for a different constant in the above formula. The next Problem examines this:

**Problem 7.2.** Consider the formula  $n^2+n+i$ . Find out the number of consecutive primes (starting from  $n = 0$ ) that one gets when i runs from 1 to 10,000.

### Solution.

One way to approach the problem is to write a code to find out how many consecutive primes one gets (starting from  $n = 0$ ) for a fixed i in the formula  $x^2 + x + i$ . Once this is done, then one can use a Do loop to change the value of i from 1 up to 10000. The code which finds out the number of consecutive primes is the same in nature to Problem 3.7.

The code

```
Select[Range[100], (PrimeQ[#^2 + # + 41] == False k), 1]
```
{40}

returns the first number in the range of  $\{0, \dots, 100\}$  such that the formula  $n^2 + n + 41$  does not return a prime number. All we have to do now is to assemble this code in a loop as follows:

```
A = \{ \}
```

```
Do[
```

```
A=Union[A,Select[Range[100],(PrimeQ[#^2+#+i]==False&),1]],
{i,1,10000}];A
```
{1,2,3,4,5,6,7,10,12,16,40}

A line such as

A=Union[A,Select[Range[100],(PrimeQ[#^2+#+i]==False&),1]]

which is equivalent to

A= A S Select[Range[100],(PrimeQ[#^2+#+i]==False&),1]

collects all new results in the list A. We have seen this trick in Example 5.2.

A glance at the result shows that  $n^2 + n + 41$  produces the maximum number of consecutive primes as was noticed by Euler. As a matter of fact, the formula which produces 16 consecutive prime numbers is  $n^2 + n + 17$  which was also found by Euler.

z

We shall see more examples of the Do loop later. The next loop is the While loop. This one operates on a boolean (True or False) statement and gives you the ability to repeat a block until the boolean statement becomes False.

Problem 7.3. Find the first prime number consisting only of ones and bigger than 11.

Solution. Here is the mystery code:

```
n=111;
While[!PrimeQ[n],
    n=10n+1];
Print[n]
```
### 1111111111111111111

Here !PrimeQ[n] is our boolean statement and  $n=10n+1$  is the code we want to repeat. The code  $n=10n+1$  simply gets the number n and places 1 at the far right of the number (right?). So the aim is to put as many 1s in front of the original n which is 111 here to get a prime number. The While loop does exactly this. It is going to repeat the above code until ! PrimeQ[n] becomes False. That is until PrimeQ[n] becomes True, that is until n becomes prime. And that's what we are looking for.

### z

As you can see the While loop has the form While[condition,body]. The body of the loop can consist of several lines separated by ;.

Here is a little test to see that the result of the above code is consistent with the code we wrote on Page 18.

### IntegerDigits[n]

```
{1,1,1,1,1,1,1,1,1,1,1,1,1,1,1,1,1,1,1}
```
Length[%]

19

#### Problem 7.4. Find the closest prime number below a given number n.

Solution. Here we still have an example which can be "naturally" written by While. Notice that the body of the loop contains one line.

```
n = Input["enter a number"]
While[! PrimeQ[n],
    n - -];
Print[n]
```
Input opens a box and asks for a value. This is a good way if one wants to ask a user for data. Again !PrimeQ[n] returns True and keeps the loop repeating until n is prime. That's what the question asks.

# z

z

Problem 7.5. Find all prime numbers less than a given n.

Solution. We will use the loop While to find one by one all the prime numbers smaller than n starting from the smallest prime number 2. Notice that here the body of While has two sentences.

```
i = 1; n = Input ["enter a number?"]; pset = \{\};While[Prime[i] < n,
pset = pset \cup {Prime[i]};
 i++];
pset
```
Ok, for  $n = 321$  we get all the prime numbers up to 321. {2, 3, 5, 7, 11, 13, 17, 19, 23, 29, 31, 37, 41, 43, 47, 53, 59, 61, 67, 71, 73, 79, 83, 89, 97, 101, 103, 107, 109, 113, 127, 131, 137, 139, 149, 151, 157, 163, 167, 173, 179, 181, 191, 193, 197, 199, 211, 223, 227, 229, 233, 239, 241, 251, 257, 263, 269, 271, 277, 281, 283, 293, 307, 311, 313, 317}

Here until Prime[i] is smaller than n the loop keeps collecting Prime[i] in a list pset which at the beginning we define empty (see Example 5.2). After each step we go a bit forward by adding one to i, that is i++, and repeat the same procedure again until Prime[i] is bigger than n.

The last loop in *Mathematica* is the For loop. Here is the easiest example: For[i=5,i<10,i++,Print[i]]

The loop For consists of different parts as follows For[init, condition, steps, body]. The init part is where we initialize the variables we need to use in the body of the loop. in the above example this was i=5. The second part is where the loop checks whether a boolean expression appears and is where we decide when to terminate the loop. Each of these parts can have several sentences which should be separated by ;. Let us look at another example.

Problem 7.6. Find the sum of the sequence

$$
\frac{1}{1+2} + \frac{2}{2+3} + \dots + \frac{10}{10+11}.
$$

Solution.

For  $[i = 1; sum = 0, i < 11, i++, sum += i/(i + i + 1)];$ sum

### 64157087/14549535

Notice that the init part of the loop consist of two lines. Also notice that sum+=i/(i + i + 1) is a shorthand for sum=sum+i/(i + i + 1) as i++ is a shorthand for i=i+1. In the same way i\*=n is a shorthand for i=i\*n.

To refresh the memory, here are the other approaches to get the sum of the above sequence  $Sum[i/(2i + 1), \{i, 1, 10\}]$ 

64157087/14549535

```
Plus @Q_{+}/(2# + 1) & /@Range[10])
```
64157087/14549535

One can leave out any part of a For loop. For example

```
For[ ,False , , Print["Never see the light of day"]
```
produces nothing. One can also see that While[test,body] is the same as For[, test,, body] and Do[body,x,xmin,xmas,xinc] is the same as For[x=xmin,x  $\leq x$ max,x +=inc,body]. But again, there are times when While makes the code more readable and there are times when For is a better choice.

Let us do some experiments:

Timing[Do[,{10^6}]]

{0.02 Second,Null}

Timing[Do[,{1000000}]]

{0.1 Second,Null}

Timing[i=1;While[i<10^6,i++]]

{2.614 Second,Null}

```
Timing[i=1;While[i<1000000,i++]]
```
{1.932 Second,Null}

 $T$ iming $[For[i=1,i<10^6,i++]]$ 

{2.654 Second,Null}

Timing[For[i=1,i<1000000,i++]]

{1.973 Second,Null}

Here is one more example.

**Problem 7.7.** An integer  $d_n d_{n-1} d_{n-2} \ldots d_1$  is palindromic if  $d_n d_{n-1} d_{n-2} \ldots d_1 = d_1 d_2 \ldots d_{n-1} d_n$ (for example 15651). Write a code to ask for a number  $d_n d_{n-1} d_{n-2} \ldots d_1$  and find out if it is palindromic. Enhance the code further such that if the number is not palindromic then the code tests whether  $d_n d_{n-1} d_{n-2} \ldots d_1 + d_1 d_2 \ldots d_{n-1} d_n$  is (for example, 108+801=909). Furthermore write a code to give the number of times it is needed to repeat this procedure till one gets a palindromic number starting with  $d_n d_{n-1} d_{n-2} \ldots d_1$  (if it takes more than 150 times, let the function return infinity).

Solution We start with an example. Let  $n = 98$ . We need to systematically check whether n is palindromic. If not, then produce 89, add this to  $n = 98$  and check whether this is palindromic. We have seen how to produce the reverse of a number using IntegerDigits, Reverse and FromDigits (see Problem 3.5). Here is the first step

```
n=98;nlist=IntegerDigits[n]
```
{9,8}

```
If[ nlist != Reverse[nlist],n=n+FromDigits[Reverse[nlist]]]
```
187

If the result is not palindromic, one has to do the same procedure again. Thus we use a While loop to do this for us.

```
n = 98; nlist = IntegerDigits[n];
While[nlist != Reverse[nlist],
  n = n + FromDigits[Reverse[nlist]];
  nlist = IntegerDigits[n]
  ]; n
```
8813200023188

One can enhance the code:

```
n = Input["Enter a number"]; i = 1; nlist = IntegerDigits[n];
safetyNet = True;
While[nlist != Reverse[nlist] && safetyNet,
  Print[i, " ", n]; n = n + FromDigits[Reverse[nlist]]; i++;
 nlist = IntegerDigits[n];
  If[i > 150, safetyNet = False]
  \mathbf{I}If[i > 150, Print[".........Aborted"], Print[i, "", n]]
```
7.1. Nested loops. In many applications there are several factors (variables) which change simultaneously, and this calls for what we call a nested loop. Instead of trying to describe the situation, let us see some examples.

# Do[

```
Do[
    Print[i, " ", j],
    {j, 1, 2}
    ],
  {i, 1, 3}
  ]
1 1
1 2
2 1
2 2
3 1
```
3 2

The code contains two Do loops. In the inner one, the counter j runs from 1 to 2 and once this is done, the outer loop performs and the counter i goes one further and again the inner loop starts to run.

**Problem 7.8.** Find all the pairs  $(n, m)$  such that  $n^2 + m^2$  is a square number  $(e.g. 3^2 + 4^2 = 5^2)$ .

```
Solution.
Do[
 Do[
 If[Sqrt[i^2 + j^2] \in Integers, Print[i, " ", j]],
 \{j, i, 10\}],
```
 $\{i, 1, 10\}$ ]

Here is the result

3 4

6 8

Here the outer loop starts with the counter i getting the value 1. Then it is the turn of the block inside this loop, which is again another loop run. In the inner loop  $\{j, i, 10\}$  makes the counter j run from i to 10. This done, in the outer loop i takes 2 and then j runs from 2 to 10 and so on. The reader should see that this is enough to find all the pairs up to 10 with the desired property. Can you say how many times the If line is going to be performed?

z

We have already seen the command Table which provides a sort of loop. In fact Table can provide us with a nested loop.

Table[{i, j}, {i, 1, 3}, {j, 1, 2}]

{{{1, 1}, {1, 2}}, {{2, 1}, {2, 2}}, {{3, 1}, {3, 2}}}

One should compare this with the example of the nested Do loop. As the result shows, here j is the counter for the inner loop.

One of the issues that might arise here is that the output is a nested list (i.e. too many { ). Sometimes we really do not need the nested list answer to our question. For example we want to come up with a code to solve Problem 7.8 by using Table. In order to get rid of extra "{", one can use the command Flatten.

Flatten[Table[{i, j}, {i, 1, 3}, {j, 1, 4}]]

{1, 1, 1, 2, 1, 3, 1, 4, 2, 1, 2, 2, 2, 3, 2, 4, 3, 1, 3, 2, 3, 3, 3, 4}

Flatten gets rid of all the lists inside a list, i.e., removes all the "{". In our problem we want a list of pairs. In this case we need

Flatten[Table[{i, j}, {i, 1, 3}, {j, 1, 4}],1]

{{1, 1}, {1, 2}, {1, 3}, {1, 4}, {2, 1}, {2, 2}, {2, 3}, {2, 4}, {3, 1}, {3, 2}, {3, 3}, {3, 4}}

Now we have all the pairs. But some of them are repeated. For us  $\{1,3\}$  is the same as  $\{3,1\}$ . So as in Problem 7.8, we need the inner counter to depend on the outer one as follows: Flatten[Table[{i, j}, {i, 1, 3}, {j, i, 4}], 1]

{{1, 1}, {1, 2}, {1, 3}, {1, 4}, {2, 2}, {2, 3}, {2, 4}, {3, 3}, {3, 4}} All we have to do now is to select the pairs  $(m, n)$  such that  $\sqrt{m^2 + n^2} \in \mathbb{N}$ .

```
Select [Flatten [Table \{i, j\}, \{i, 1, 10\}, \{j, i, 10\}], 1],
  (Sqrt[#[[1]]^2 + #[[2]]^2] \in Integers) &]
{{3, 4}, {6, 8} }
```
7.2. Nest, NestList and more. Let  $f(x)$  be a function defined on a variable x. There are times when one needs to apply the function f on itself several times, i.e.,  $f(\cdots f(f(x))\cdots)$  (recall composition of functions). Mathematica provides a command to do exactly this:  $Nest[f, x, 4]$ 

### $f[f[f[f[x]]]]$

If one wants to keep track of each step, the command NestList is available NestList[f, x, 4]

### ${x, f[x], f[f[x]], f[f[f[x]]], f[f[f[f[x]]]]]$

Here are some examples:

 $f[x_+] := 1/(1+x)$ Nest[f,x,4]

$$
\frac{1}{1+\frac{1}{1+\frac{1}{1+\frac{1}{1+x}}}}
$$

NestList[f,x,4]

$$
\left\{\frac{1}{1+x}, \frac{1}{1+\frac{1}{1+x}}, \frac{1}{1+\frac{1}{1+\frac{1}{1+x}}}, \frac{1}{1+\frac{1}{1+\frac{1}{1+\frac{1}{1+x}}}}\right\}
$$

 $\begin{array}{c} \begin{array}{c} \text{if} & \text{if} & \text{if} \ \text{TestList}\left[\text{Sqrt}\left[\text{\#+6}\right]\text{\&}, \text{Sqrt}\left[\text{6}\right]\text{,4}\right] \end{array} \end{array}$ 

$$
\{\sqrt{6},\sqrt{6+\sqrt{6}},\sqrt{6+\sqrt{6+\sqrt{6}},\sqrt{6+\sqrt{6+\sqrt{6}+\sqrt{6}}}},\sqrt{6+\sqrt{6+\sqrt{6+\sqrt{6+\sqrt{6}}}}}\}
$$

There are two more commands of this type, NestWhile and NestWhileList.

### ?NestWhile

NestWhile[f, expr, test] starts with expr, then repeatedly applies f until applying test to the result no longer yields True.

The following problem uses NestWhile.

Problem 7.9. A Happy number is a number such that if one squares its digits and adds them together, and then takes the result and squares its digits and add them together again and keep doing this process, one comes down to the number 1. Find all the Happy ages, *i.e.*, happy numbers up to 100.

Solution.

```
Select[Range[100],
  NestWhile[
        Plus @@ (IntegerDigits[#]^2)&,#,(!#==4) & (!#==1)&]==1&]
```
{1,7,10,13,19,23,28,31,32,44,49,68,70,79,82,86,91,94,97,100}

There is a more elegant approach to this problem using recursive functions in Problem 11.1. In any case one can observe that happy ages are mostly before one gets a job or after the retirement!

z

Ok, we are going to make up a problem and use NestList to get some answers.

**Problem 7.10.** A number  $a_1a_2 \cdots a_n$  is called pure prime if  $a_1a_2 \cdots a_n$ ,  $a_1a_2 \cdots a_{n-1}$ ,  $\cdots$ ,  $a_1a_2$  and  $a_1$  are all prime. Prove that pure prime numbers are finite in number and find all of them.

Solution. First we have to find a way to drop the last digit of a number. The function Quotient might help

### ?Quotient

Quotient[m, n] gives the integer quotient of m and n.

```
Quotient[5937, 10]
593
Quotient[593, 10]
59
Quotient[59 , 10]
```
5 The above example shows that applying Quotient to a number repeatedly drops the last digit of the number one by one. Thus

```
NestList[Quotient[#, 10] &, 5937, 3]
```
{5937,593,59,5}

Now we have all the numbers. We only need to test whether all of them are prime. PrimeQ /@ NestList[Quotient[#,10]&,5937,3]

#### {False, True, True, True}

Thus 5937 just misses being a pure prime. If we want to define this as a function, a little problem might arise. In the case of 5937 we have to apply Quotient three times to this number. But for a number  $n$  with arbitrary digits, we need to use FixedPointList.

#### ?FixedPointList

FixedPointList[f, expr] generates a list giving the results of

applying f repeatedly, starting with expr, until the results no longer change.

FixedPointList[Quotient[#,10]&,5937]

{5937, 593, 59, 5, 0, 0}

FixedPointList[Quotient[#,10]&,7647653]

{7647653, 764765, 76476, 7647, 764, 76, 7, 0, 0}

It is clear that we have to drop the last two elements from the list.

Drop[FixedPointList[Quotient[#,10]&,5937],-2]

{5937, 593, 59, 5}

Now it is the time to apply PrimeQ to the list to check whether all these numbers are prime. PrimeQ[Drop[FixedPointList[Quotient[#,10]&,5937],-2]]

{False,True,True,True}

What we need is a list containing of only True's. Thus if only one of the numbers happens to be not prime, the whole number is not pure prime as is the case with 5937. We can combine all the boolean in the list with And and the result would make it clear whether the number is pure prime. Here is the code

Apply[And,{False,True,True,True}]

False

Thus putting all these together we have

purePrime[n\_]:=Apply[And,PrimeQ[Drop[FixedPointList[Quotient[#,10]&,n],-2]]]

Select[Range[10, 99], purePrime]

{23,29,31,37,53,59,71,73,79}

Select[Range[100,999],purePrime]

{233, 239, 293, 311, 313, 317, 373, 379, 593, 599, 719, 733, 739, 797}

Select[Range[1000, 9999], purePrime]

{2333,2339,2393,2399,2939,3119,3137,3733,3739,3793,3797,5939,7193,7331,7333, 7393}

This seems not to be a good algorithm to find all pure prime numbers as it already takes some time to find all the 6-digit pure primes. In fact the problem here is that in order to find, say, all the 4-digit pure primes, the above algorithm has to check all the numbers from 1000 to 9999. But this is not necessary. The following example demonstrates this. If we know that 719 is pure prime then all we have to check to find the pure primes which have four digits and whose last three digits are 719, are the numbers {7190, 7191, ..., 7199}.

Range[719\*10, 719\*10 + 9]

{7190,7191,7192,7193,7194,7195,7196,7197,7198,7199}

We do not need to consider even numbers.

```
Range[719*10+1, 719*10 + 9,2]
```

```
{7191,7193,7195,7197,7199}
```
Now we need to find out which of these numbers are prime. Select[%, PrimeQ]

### {7193}

This shows that 7193 is a pure prime. Thus we start up with all one-digit primes and find all the two-digit primes as above.

```
purelist={2,3,5,7}
```
{2, 3, 5, 7}

Range[10#+1,10#+9,2]&[purelist]

{{21, 23, 25, 27, 29}, {31, 33, 35, 37, 39}, {51, 53, 55, 57, 59}, {71, 73, 75, 77, 79}}

Flatten[Range[10#+1,10#+9,2]&[purelist]]

{21, 23, 25, 27, 29, 31, 33, 35, 37, 39, 51, 53, 55, 57, 59, 71, 73, 75, 77, 79}

purelist=Select[Flatten[Range[10#+1,10#+9,2]&[purelist]],PrimeQ]

```
{23, 29, 31, 37, 53, 59, 71, 73, 79}
```
Thus these are all two-digit pure primes. Having them, we can immediately find all three-digit primes.

```
purelist=Select[Flatten[Range[10#+1,10#+9,2]&[purelist]],PrimeQ]
```

```
{233,239,293,311,313,317,373,379,593,599,719,733,739,797}
```
Thus our clever code to find all the pure primes is as follows:

```
purelist={2,3,5,7};
While[purelist != {},
  purelist=Select[Flatten[Range[10#+1,10#+9,2]&[purelist]],PrimeQ];
  Print[purelist]
  ]
```
{23,29,31,37,53,59,71,73,79}

{233,239,293,311,313,317,373,379,593,599,719,733,739,797}

{2333,2339,2393,2399,2939,3119,3137,3733,3739,3793,3797,5939,7193,7331,7333, 7393}

{23333,23339,23399,23993,29399,31193,31379,37337,37339,37397,59393,59399, 71933,73331,73939}

{233993,239933,293999,373379,373393,593933,593993,719333,739391,739393,739397, 739399}

{2339933,2399333,2939999,3733799,5939333,7393913,7393931,7393933}

{23399339,29399999,37337999,59393339,73939133}

{}

### z

7.3. Fold and FoldList. Recall one of the questions we asked in Section 3, namely: Given  ${x_1, x_2, \dots, x_n}$  how one can produce  ${x, x_1 + x_2, \dots, x_1 + x_2 + \dots + x_n}$ ? Let us look at the commands Fold and FoldList.

 $Fold[f, x, {a, b, c}]$ 

 $f[f[f(x,a],b],c]$ 

FoldList[f,x,{a,b,c}]

 ${x, f[x,a], f[f[x,a],b], f[f[f[x,a],b],c]}$ 

Replace the function f with Plus and x with 0 and observe what happens (see the following Problem for the answer).

Here is a use of FoldList to write another code for Problem 6.3.

Problem 7.11. Write a function to calculate the sum of the following sequence?

$$
p(n) = \frac{1}{1} + \frac{1}{1+2} + \dots + \frac{1}{1+2+\dots+n}
$$

Solution. Here is the code:

p[n\_]:= Plus @@ (1/Rest[FoldList[Plus, 0, Range[n]]])

In order to decipher this code, let us look at the standard example of FoldList. FoldList[Plus,0,{a,b,c}]

```
{0, a, a+b, a+b+c}
```
Thus dropping the annoying 0 from the list: Rest[FoldList[Plus,0,{a,b,c}]]

```
{a,a+b,a+b+c}
   and
1/Rest[FoldList[Plus,0,{a,b,c}]]
\left\{\frac{1}{a}\right\}\frac{1}{a}, \frac{1}{a+}\frac{1}{a+b}, \frac{1}{a+b}\frac{1}{a+b+c}makes the orignal code clear.
```
**Problem 7.12.** For which natural numbers n is it possible to choose signs  $+$  and  $-$  in the expression

$$
1^2 \pm 2^2 \pm 3^2 \pm \cdots \pm n^2
$$

so that the result is 0?

Solution.

One can find the following code in Vardi [3].

 $Fold[(\#1/.x\rightarrow x+\#2)(\#1/.x\rightarrow x-\#2)\&, x, {a, b, c}]/.x\rightarrow 1$ 

(1-a-b-c) (1+a-b-c) (1-a+b-c) (1+a+b-c) (1-a-b+c) (1+a-b+c) (1-a+b+c) (1+a+b+c) Motivating with this, one can approach the problem.

Do[ If[(Fold[(#1/.x→x+#2)(#1/.x→x-#2)&,x, Range[n]^2]/.x→0) = 0,Print[n] ],  ${n, 1, 40}$ ] 7 8 11 12 15 16 19 20 23 \$ Aborted

However, this seems to take time and there might be a better way to approach this problem. Another approach:

```
t[n_]:=Flatten[Outer[List,Sequence @@Table[{I
k,k}^2,{k,2,n}]],n-2]
Do[
  If [Select[t[n], Plus \ 00 \  #=-1&amp, 1] \ [!=\{}, Print[n]],{n,3,40}]
7
8
11
12
15
16
19
20
```

```
Hold[Abort[],Abort[]]
```
7.4. Inner and Outer. Recall the follow question from Section 3: Given  $\{x_1, x_2, x_3, \cdots, x_n\}$  and  $\{y_1, y_2, y_3, \cdots, y_n\}$ , how can one produce  $\{x_1, y_1, x_2, y_2, x_3, y_3, \cdots, x_n, y_n\}$ ? Let us look at two more commands Inner and Outer:

z

 $Inner[f, {a,b}, {x,y}, g]$ 

 $g[f[a,x],f[b,y]]$ 

If we replace the functions f and g with List we get: Inner[List,{a,b},{x,y},List]

 $\{a,x\},\{b,y\}\}$ 

Flatten[%]

 ${a, x, b, y}$ 

Or this one to get rid of Flatten:

Inner[Sequence,{a,b},{x,y},List]

 ${a, x, b, y}$ 

### 8. SUBSTITUTION, Mathematica RULES!

In Mathematica one can substitute an expression with another using rules. In particular one can substitute a variable with a value without assigning the value to the variable. Here is how it goes:  $x+y/.x\rightarrow 2$ 

 $2+y$ If we ask for the value of x, we see x x FullForm[x + y /.  $x \rightarrow 2$ ] Plus[2, y] The following examples show the variety of things one can do with rules.  $x+y'$ .  $\{x \rightarrow a, y \rightarrow b\}$ a+b  $x^2 + y/x \rightarrow y/y \rightarrow x$  $x + x^2$ Solve  $[x^3 - 4x^2 + 4x^2 + 1 = 0]$  $\{x \rightarrow -1\}, \{x \rightarrow (-1)^{\frac{1}{3}}\}\$   $\{x \rightarrow -(-1)^{\frac{2}{3}}\}$  $x/$ .%  $\{-1, (-1)^{\frac{1}{3}}, -(-1)^{\frac{2}{3}}\}$  $x + 2y/\sqrt{x} \rightarrow y, y \rightarrow a$ 

```
2a + y
```
The last example reveals that Mathematica goes through the expression only once and replaces the rules. If we need Mathematica to go through the expression again and replace any expression which is possible until no substitution is possible, one uses  $\ell$ . as follows:

 $x + 2y$  /  $\langle x \rightarrow y, y \rightarrow a \rangle$ 3a

In fact /. and //. are shorthand for Replace and ReplaceRepeated respectively.

```
ReplaceRepeated[x+2y, \{ x \rightarrow y, y \rightarrow x \}]
ReplaceRepeated::rrlim: Exiting after x + 2y scanned 65536 times.
x+2y
```

```
ReplaceRepeated[1/(1+x), x \rightarrow 1/(1+x), MaxIterations->4]
\frac{1}{1+\frac{1}{1+\frac{1}{1+x}}}
```
In Section 9 we will use the rules effectively with the pattern matching facility of *Mathemat*ica (see, for example, Problem 9.2).

### 9. PATTERN MATCHING

Mathematica provides us with the ability to decide whether an expression matches a specific pattern. Following R. Gaylord's exposition [1], consider the expression  $x^2$ . This expression is precisely of the following form or pattern, "x raised to the power of two":

MatchQ[x^2, x^2]

### True

But  $x^2$  will be matched by the following loosely description, "something" or "an expression" MatchQ[x^2, \_]

### True

Here  $\overline{\ }$  stands (or rather sits) for an expression ( $\overline{\ }$  is called a blank here).  $x^2$  will also match "x to the power of something"

 $MatchQ[x^2, x^2]$ 

True

Before we go further, we need to mention that one can give a name to a blank expression as follows  $n$ . Here the expression  $\overline{\ }$  is labelled n. (We have already seen  $n$  in defining a function. In fact when defining a function, we label an expression that we plug into the function). Also one can restrict the expression by limiting its head! Namely, head matches an expression with the head head. Look:

FullForm[x^2]

Power[x, 2]

Head[x<sup>^2]</sup>

Power

MatchQ[x^2, \_Power]

True

Head<sup>[4]</sup>

Integer

MatchQ[4,\_Integer]

True

Head<sup>[4/3]</sup>

Rational

MatchQ[4/3,\_Integer]

### False

Putting these together n Plus means an expression which is labelled n and has the head Plus. Continuing with our example,  $x^2$  matches "x to the power of an integer number" MatchQ[x^2, x^\_Integer]

# True

MatchQ[x^2, x^\_Real]

# False

The same way  $x^2$  matches "something or an expression to the power of  $2$ "

MatchQ $[x^2, -^2]$ 

# True

```
MatchQ[x^2, -^5]
```
# False

Finally,  $x^2$  matches "something to the power of something"  $MatchQ[x^2, _2]$ 

# True

One can define a condition on a pattern, namely to test whether an expression satisfies a certain condition. Here is an example:

 $MatchQ[5, _Interger?(\# > 3 \&)]$ 

True

MatchQ $[2, \text{Interger}$ ? $(# > 3 \&)]$ 

# False

The pattern Integer?( $\#$  > 3  $\&$ ) stands for an expression which has Integer as its head, that is an integer number, which is bigger than three.

Here are more examples: MatchQ[x^2, \_^\_?OddQ]

# False

MatchQ[x^2, \_^\_?EvenQ]

True

Here is how all these concepts help. One can single out an expression of specific pattern and once this is done then change the expression. It is all about accessing and then manipulating!

Here are some examples:

 $MatchQ[{a,b},{,-}]$ 

True

 $MatchQ[{a,b},{x_1,y_1}]$ 

True

Study the following examples carefully!  $\{\{a,b\},\{c,d\}\}\/.\{x_-,y_-\}\rightarrow x \ y$  ${a \ c,b d}$ 

 $\{ \{a,b\}, \{c,d\} \} / . \{x_-,y_- \} \rightarrow x^y$  $\{a^c, b^d\}$  $\{ \{a,b\}, \{c,d\} \}$ ,  $\{x_-, y_-\} \rightarrow y$  ${c, d}$ 

Here is the third approach to Problem 3.7 and 4.1.

**Problem 9.1.** Write a function squareFreeQ[n] that returns True if the number n is a square free number, and False otherwise.

Solution.

t=FactorInteger[234090]

{{2,1},{3,4},{5,1},{17,2}}

We are after those numbers that when decomposed into powers of prime, say,  $\{\{p_1, k_1\}, \{p_2, k_2\}, \cdots, \{p_t, k_t\}\}$ then all  $k_i$  are 1.

The pattern  $\{g, y, z \in \mathbb{R}^2 \}$  describes those lists with the second element (a number) bigger than 1.

MatchQ[{3,4},{\_,y\_?(#>1&)}]

### True

Here is the time to introduce Cases.

### ? Cases

Cases[{e1, e2, ... }, pattern] gives a list of the ei that match the pattern.

```
Cases[{6,test,20,5.3,35,5/3},_Integer]
```
{6,20,35}

We use Cases to get all the pairs with  $k_i$ 's bigger than 1. If this list is not empty then the number is not square free.

Cases[{{2,1},{3,4},{5,1},{17,2}},{\_,y\_?(#>1&)}]

{{3,4},{17,2}}

Cases[ $\{\{2,1\},\{3,4\},\{5,1\},\{17,2\}\},\{\_y\}$  (#>1&)}] != {}

False

We are ready to put all these together and write a function for finding square free numbers.

```
squareFree3[n_.]:<sup>–</sup>Cases[FactorInteger[n],<sup>–</sup>,y_.<sup>2</sup>(#>1&)<sup></sup>] != {}
```
squareFree3[234090]

False

```
squareFree3[3 * 5*13*17]
```
True

z

So far we have been dealing with one expression. What if instead of one expression we would be dealing with a bunch of them?  $MatchQ[\{x^2\},\{\_\}]$ 

True

 $MatchQ[{x^2, x^3, x^5}, {L}]$ 

False

 $MatchQ[{x^2, x^3, x^5}, {_{-1}}]$ 

True

As one can see from the above example,  $\overline{z}$  is stands for a sequence of data as  $\overline{z}$  is for just one expression. In fact  $\overline{\ }$  is for a sequence of nonempty expressions, and  $\overline{\ }$   $\overline{\ }$  is for a sequence of empty or more data. The following examples show this clearly.

 $MatchQ[\{\},\{\_\}]$ 

### False

 $MatchQ[{}, {-}$ 

False

 $MatchQ[{}, {-}$ }]

### True

Here is one more example to show the difference between  $\Box$  and  $\Box$   $\Box$   $\Box$  $MatchQ[{3,5,2,2,stuff,7},{-,3,---}]$ 

False

MatchQ[{3,5,2,2,stuff,7},{\_\_\_,3,\_\_\_}]

True

 $MatchQ[\{3,5,2,2,7,us\}, \{-,-,2,2,\_\_\_\_\}]$ 

True

We are ready to write a little game.

Problem 9.2. Write a game as follows. A player gets randomly 7 cards between 1 and 10. He would be able to drop any two cards between 4 and 10 that are similar. Then the sum of the cards that remain in the hand is what a player scores. A player with minimum score wins.

Solution. First, we generate a list containing 7 random numbers between 1 and 10. s=Table[Random[Integer,{1,9}],{7}]

{2,5,2,3,4,7,4}

Now we shall write a code to discard any two numbers which are the same. The trick we use here is, we look inside the list and recognise the same numbers (which have the same pattern), mark them and with a rule send the list to a new list containing all the elements except the similar ones. Here is the code:

$$
s'.\{m_{---},x_{-},y_{---},x_{-},n_{---}\} \rightarrow \{m,y,n\}
$$
  

$$
\{5,3,4,7,4\}
$$

Here *Mathematica* looks for similar expressions  $x$  and  $x$ . To the left of  $x$  is m  $\ldots$  which means any sequence of empty or more expressions. Similarly in between  $x$ 's we place  $y$  .... That is, in between similar numbers could be empty (i.e., the similar numbers are next to each other) or a bunch of other expressions. Finally to the right hand side of the second  $x_i$  is  $n_{i-1}$ . In the example, our original list is {2,5,2,3,4,7,4}. Mathematica recognises that there are two 2 in the list, so will assign them to  $x$ . To the left hand side of the first 2 there is no data, thus  $m_{--}$  would get an empty value,  $y_{\text{max}}$  would be 5 and  $n_{\text{max}}$  would be the whole sequence of 3, 4, 7, 4 in the right hand side of the second 2. Thus the rule ${m_-, x_-, y_-, x_-, n_-\}$  -> ${m, y, n}$  will discard the x's and give us  $\{5,3,4,7,4\}$ .

Still there are two 4's in the list but as we have seen in Section 8, /.-> would go through the list only once. Thus if we run the same code again, this time with our new list, we shall get rid of double 4's.

$$
{5,3,4,7,4} \, {\ldots} \, {\mathbb{m}_{--},\mathbf{x}_{-},\mathbf{y}_{--},\mathbf{x}_{-},\mathbf{n}_{--}} \, {\geq} \, {\mathbb{m},\mathbf{y},\mathbf{n}}
$$

Remember that //.-> was designed exactly for this job.

$$
s/ / . \{m_{--}, x_{-}, y_{--}, x_{-}, n_{--}\} \rightarrow \{m, y, n\}
$$
  
{5, 3, 7}

But in the game we are allowed to drop the cards between 4 and 10. Thus we shall put in a little test to find similar numbers bigger than 3. Here is the enhanced code:

$$
s//. \{m_{--}, x_{.}^{\circ}(3<#<10&), y_{--}, x_{-}, n_{--}\}~> \{m, y, n\}
$$
  
{2,5,2,3,7}

Notice that it is enough to put a test for one of the  $x_{\cdot}$ 's. Just to make sure we understood this, let's try the code for

 $s=\{7, 6, 2, 7, 1, 2, 1, 6, 7\}$  $s//.\{m_{---},x_{.} ?(3<\#<10&)$ , y\_\_\_, x\_, n\_\_\_}->{m, y, n}  $\{2, 1, 2, 1, 7\}$ 

The rest is to sum the numbers in the list. For example Plus @@ % 13

### 10. Functions with multiple definitions

In this section we will talk about the ability of Mathematica to handle a function with multiple definitions. Plus we will see how a function can contain more than one line, namely contain a block of codes (a sort of mini program or a procedure).

Recall the very first function that we defined in Section 2.1.

```
f[n_]:= n^3 +11f[-2]3
```
In the light of the previous section, one can see what this code exactly means. One can send any expression with any pattern into  $f[n]$ . The expression is labelled n. Now we can easily restrict the sort of data we want to send into a function, by simply describing the sort of pattern we desire. For example if in the above function, we would like the function only to perform on positive integers, then

f[n\_Integer?Positive] := n^3 + 11

f[4]

75

 $f[-2]$ 

 $f[-2]$ 

Here are some more examples:

```
g[n_{{\text{Inter}}}2(0 < # < 5 k)] := Sqrt[5 - n]g[2]
\sqrt{3}g[6]
g[6]
e[p_2?(PolynomialQ[#, x] &)] := Expand[p,x]
e /\left( \frac{4}{4}, (1 + x)^2, \sin[x] + \cos[x] \right)\{4, 1 + 2 x + x^2, e[Cos[x] + Sin[x]]\})
```
One can even be carried away with this ability. Here is a function that gives the prime factors of a number which consist of only odd digits (e.g. 3715).

```
myfunc[n_Integer?(Select[IntegerDigits[#], EvenQ, 1] == {}&)]:=
Map[First, FactorInteger[n]]
```
myfunc[3715]

{5, 743}

myfunc[593183]

myfunc[593183]

One of the great features of Mathematica is that one can define a function with multiple definitions. Here is a harmless example

```
oddeven[(n_?EvenQ)?Positive] := Print[n, " even and positive"]
oddeven[(n_?EvenQ)?Negative] := Print[n, " even and negative"]
oddeven[(n_?OddQ)?Positive] := Print[n, " odd and positive"]
oddeven[(n_?OddQ)?Negative] := Print[n, " odd and negative"]
Map[oddeven, {-2, 5, -3, -4}];
```
-2 even and negative

5 odd and positive

-3 odd and negative

```
4 even and positive
```
Here we have the function oddeven with four definitions. An integer falls into one of the cases above, and Mathematica has no problem going through all the definitions of the function and applying the appropriate one to the given number. If one asks for the definition of oddeven, one can see Mathematica has all four definitions in memory, in the same order that one has defined the function.

?oddeven

```
Global'oddeven
```

```
oddeven[(n_?EvenQ)?Positive] := Print[n, even and positive]
oddeven[(n_?EvenQ)?Negative] := Print[n, even and negative]
oddeven[(n_?OddQ)?Positive] := Print[n, odd and positive]
oddeven[(n_?OddQ)?Negative] := Print[n, odd and negative]
```
Problem 10.1. Define the Collatz function as follows:

$$
f(x) = \begin{cases} x/2 & \text{if } x \text{ is even} \\ 3x + 1 & \text{if } x \text{ is odd.} \end{cases}
$$

It is a conjecture that if one applies f repeatedly to any number, one arrives at 1. Find out how many times one needs to apply f to numbers 1 to 200 to get 1.

Solution.

Here is the Collatz function:

f[x\_Integer?EvenQ] := x/2

#### $f[x_Inter] := 3x + 1$

One can write the following one-liner for the rest of the code. Length /@ ( NestWhileList[f, #, ! # == 1 &] & /@ Range[200])

{1, 2, 8, 3, 6, 9, 17, 4, 20, 7, 15, 10, 10, 18, 18, 5, 13, 21, 21, 8, 8, 16, 16, 11, 24, 11, 112, 19, 19, 19, 107, 6, 27, 14, 14, 22, 22, 22, 35, 9, 110, 9, 30, 17, 17, 17, 105, 12, 25, 25, 25, 12, 12, 113, 113, 20, 33, 20, 33, 20, 20, 108, 108, 7, 28, 28, 28, 15, 15, 15, 103, 23, 116, 23, 15, 23, 23, 36, 36, 10, 23, 111, 111, 10, 10, 31, 31, 18, 31, 18, 93, 18, 18, 106, 106, 13, 119, 26, 26, 26, 26, 26, 88, 13, 39, 13, 101, 114, 114, 114, 70, 21, 13, 34, 34, 21, 21, 34, 34, 21, 96, 21, 47, 109, 109, 109, 47, 8, 122, 29, 29, 29, 29, 29, 42, 16, 91, 16, 42, 16, 16, 104, 104, 24, 117, 117, 117, 24, 24, 16, 16, 24, 37, 24, 86, 37, 37, 37, 55, 11, 99, 24, 24, 112, 112, 112, 68, 11, 50, 11, 125, 32, 32, 32, 81, 19, 32, 32, 32, 19, 19, 94, 94, 19, 45, 19, 45, 107, 107, 107, 45, 14, 120, 120, 120, 27, 27, 27, 120, 27}

Max[%]

125

Problem 10.2. Define the function

$$
f(x) = \begin{cases} \sqrt{x} & \text{if } x \ge 0\\ \sqrt{-x} & \text{if } x < 0 \end{cases}
$$

and plot the graph of the function for  $-1 \leq x \leq 1$ .

Solution. One can define  $f(x)$  in *Mathematicaas* a function with two definitions as follows: f[x\_?Positive] := Sqrt[x]

 $f[x$ ]  $?Negative] := Sqrt[-x]$ 

Plot $[f[x], {x, -1, 1}]$ 

As you might have noticed, so far, there has been no confusion regarding the multiple definitions of a function. Namely, the data that is sent to the function satisfied only one of the patterns in the definition of the function. In oddeven, a number could be only one of the cases of positive/negative and odd/even and in the previous example a number is either positive or negative. But imagine we define a function as follows:

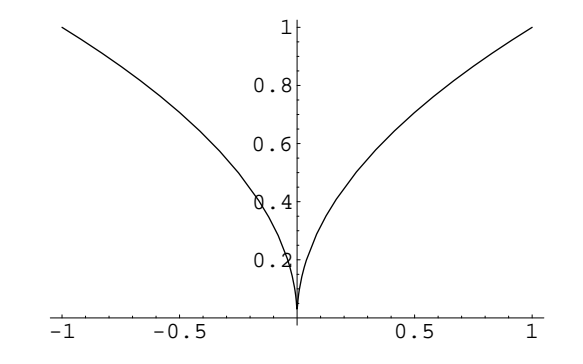

FIGURE 1. A function with multiple definitions

### $f[x_]$  := x  $f[x_Integer] := x!$

Now one might ask what would be f[4]. There are two definitions for f and 4 can match both patterns, namely x\_ or x\_Integer.

f[4]

24

 $f[5]$ 

120

f[2.3]

2.3

f[test]

test

Thus for any integer the definition which is the factorial of a number is performed and for other data the other definition (obviously). If we find out in what order Mathematica saves the definitions of functions, we can justify this action.

?f

Global'f

```
f[x_Integer] := xf[x_ := x
```
Thus in principle, Mathematica stores the definitions from the one with more precise pattern matching (here the one with x Integer). If she cannot define which definition has the more precise

pattern matching, then she stores the definition in the order in which it has been entered in the system. Here is an example of this type:

```
\text{cic}[n] ? (# > 1 \&)] :=
  Show[Graphics[{{RGBColor[1, 0, 0], Disk[{0, 0}, 1]}, {RGBColor[0, 0, 0],
          Disk[{1, 0}, 1]}}], AspectRatio -> Automatic]
cic[n ( # > 0 k) ] :=
  Show[Graphics[{{RGBColor[0, 0, 0], Disk[{0, 0}, 1]}, {RGBColor[1, 0, 0],
          Disk[{1, 0}, 1]}}], AspectRatio -> Automatic]
```
cic[5]

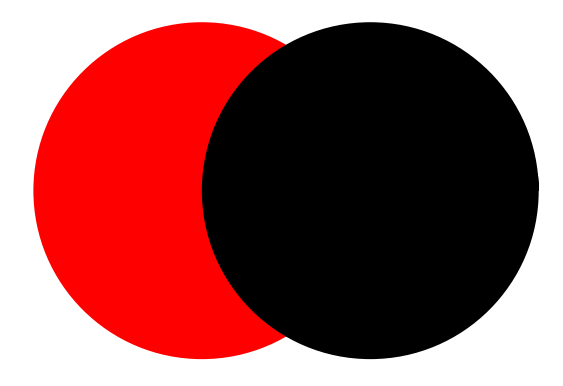

FIGURE 2. cic<sup>[5]</sup>

FIGURE 3. cic[1]

In this example, Mathematica stores the definition of the functions in the same order that we entered it, as there is no preference in the patterns that have been defined.

cic[1]

**Problem 10.3.** Define a function  $f(x)$  in Mathematica which satisfies

$$
f(xy) = f(x) + f(y)
$$
  
\n
$$
f(x^n) = nf(x)
$$
  
\n
$$
f(n) = 0
$$

where n is an integer and show that

$$
f\left(\prod_{i=1}^{20} i(x_i)^i\right) = \sum_{i=1}^{20} if(x_i)
$$

```
f[x_{-} y_{-}] := f[x] + f[y]f[x _i^n_IInteger] := n f[x]f[n_Integer] = 0
```

```
f[Product[i!(x_i)^i, {i, 1, 20}]]
  f[x_1] + 2 f[x_2] + 3 f[x_3] + 4 f[x_4] + 5 f[x_5] + 6 f[x_6] + 7 f[x_7] + 8 f[x_8]+ 9 f[x_9] + 10 f[x_10] + 11 f[x_11] + 12 f[x_12] + 13 f[x_13] + 14 f[x_14] + 15 f[x_15]
+ 16 f[x 16] + 17 f[x 17] + 18 f[x 18] + 19 f[x 19] + 20 f[x 20]
```

```
\sum_{i}^{20} i f[x_i]== f[Product[i!(x_i)^i, {i, 1, 20}]]
True
```
z

10.1. Functions with local variables. One of the approaches of procedural languages to programming is to break the program into "mini-programs" or procedures and then put them together to get the code we need. These procedures have their own variables called local variables, that is, variables which have been defined only inside the procedure. So far all the functions that we have defined consist of only one line. Mathematica's functions can be also used as procedures, namely can contain several lines of code and their own local variables. Let us look at a simple example. Recall Problem 7.5, which finds all the prime numbers less than  $n$ . Let us write this as a function lPrimes[n] to produce a list of all such primes.

```
lPrimes[n_] := Module[{post = {}}, i = 1],While [Prime[i] \leq n,
pset = pset \cup \{Prime[i] \};i++];
pset]
lPrimes[8]
\{2, 3, 5, 7\}
```
A function with several lines of codes in Mathematica are wrapped by Module. The structure looks like Module[{local variables},body]. In the above example the variables pset and i are variables defined only inside the function lPrimes. Here to check that these are undefined outside the function:

pset pset i i

## 10.2. Functions with conditions. Consider the following code

f[n] := Sqrt[n] /; n > 0

f[4]

2

f[-4]

 $f[-4]$ 

Here  $\ell$ ; is a shorthand for an If. We have seen we can restrict the pattern of the data we pass into a function. The equivalent ways to define the above function are f1[n\_?Positive]:=Sqrt[n]

### $f2[n_]:=If[n>0,Sqrt[n]]$

Sometimes using /; helps to make the code much more readable than using other ways to put conditions.

Here is another version of the Game 9.2.

Problem 10.4. Write a game as follows. A player gets randomly 7 cards between 1 and 10. He would be able to drop any two cards with the sum 5. Then the sum of the cards that remain in the hand is what a player scores. A player with minimum score wins.

Solution. Let us first design a function that accepts a sequence of numbers and deletes any two numbers of which the sum is 5. Having an eye on the code of Problem 9.2:

```
aHandD[n_{---}, y_{-}, t_{---}, z_{-}, m_{---}] :=
  aHandD[n, t, m] /; y + z == 5
```
aHandD[2,3,5,4,1,3,7]

aHandD[5,3,7]

Then, we can simply change the head of this expression to Plus to get the sum of the cards. Apply[Plus,%]

### 15

Now we produce a list of 7 random numbers and write a little function, call it aHand, to put all these lines together:

Table[Random[Integer,{1,9}],{7}]

```
{5,2,7,3,1,6,3}
Apply[Sequence,%]
Sequence[5,2,7,3,1,6,3]
aHandD[%]
aHandD[5,7,1,6,3]
aHand=Module[{},
aHandD[Apply[Sequence, Table[Random[Integer, {1,
9}], {7}]]];
  Print[Apply[Plus, %]]
  ]
```
z

We shall see a similar approach to a problem involving matrices in Problem 12.4.

#### 11. RECURSIVE FUNCTIONS

Imagine two mirrors setting parallel to each other with an apple sitting in between. Then one can see infinite number of apples in the mirrors. This might give an impression of what a recursive function is. The classic example is Fibonacci numbers. Consider the sequence of numbers starting with 1 and 1 and continue with sum of the two previous numbers as the next number in the sequence. Following this rule, one obtains the sequence  $1, 1, 2, 3, 5, 8, 13, 21, \cdots$ . To define this sequence mathematically, one writes  $F_1 = F_2 = 1$  and  $F_n = F_{n-1} + F_{n_2}$ .

One can use Mathematica to define Fibonacci numbers in the exact same way recursively:  $f[1] = 1$ ;  $f[2] = 1$ ;  $f[n_] := f[n-1] + f[n-2]$ 

f /@ Range[10] {1, 1, 2, 3, 5, 8, 13, 21, 34, 55}

Now try to compute the 50th Fibonacci number. This will take ridiculously a long time. What is the problem? The problem will show itself if you try to calculate, say,  $f[5]$  by hand. By definition,  $f[5] = f[4] + f[3]$  thus one needs to calculate  $f[4]$  and  $f[3]$ . Again by definition  $f[4] = f[3] + f[2]$ and  $f[3] = f[2] + f[1]$ . Thus in order to find the value if  $f[4]$  one needs to find out  $f[3]$  and  $f[2]$  and for  $f[3]$  one needs to calculate  $f[2]$  and  $f[1]$ . Thus *Mathematica* is trying to calculate  $f[3]$  twice unnecessarily. This shows that in order to save time, one needs to save the values of the functions in the memory. This has been done in the following codes. Compare this with the above. Clear[f]

 $f[1] = 1$ ;  $f[2] = 1$ ;  $f[n_] := f[n] = f[n - 1] + f[n - 2]$ 

# f[50] 12586269025

Here we use recursive programming to solve Problem 7.9.

**Problem 11.1.** A Happy number is a number that if one squares its digits and add them together, and then take the result and square its digits and add them together again and keep doing this process, one comes down to the number 1. Find all the Happy ages, i.e., happy numbers up to 100.

Solution.

 $f[1] = 1$  $f[4] = 4$  $f[n_] := f[Plus @Q (IntegerDigits[n] ^2)]$ Select [Range [100],  $f[*] == 1 &$ ] {1, 7, 10, 13, 19, 23, 28, 31, 32, 44, 49, 68, 70, 79, 82, 86, 91, 94, 97, 100} z

One can re-write many codes which have a repetition nature in the form of recursive. Recall Collatz function from Problem 10.1. One can write the function as follows

### f[1]=1  $f[n_Integer?EvenQ] := f[n/2]$  $f[n_Inter] := f[3n + 1]$

Then if one applies  $f$  to any number one should get 1 (If not, then one has solved the Collatz conjecture in negative!).

#### 12. Matrices; Multilinear algebra

It is known that matrix calculation is a tedious job. It will take well over 10 minutes to multiply

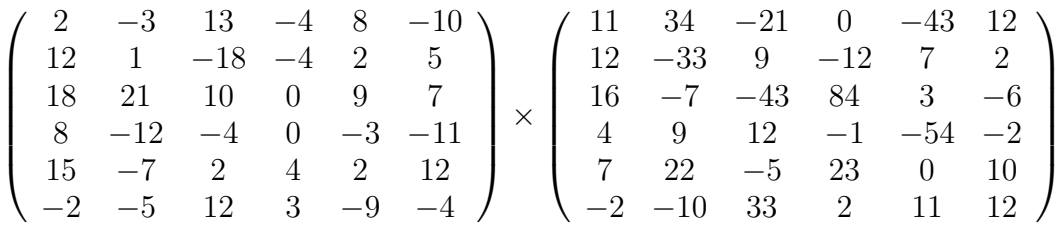

only to obtain a wrong answer!.

One can easily enter a matrix into Mathematica by using Input:Create Table/Matrix. If we assign A to the first matrix and B to the second then

```
A.B
//MatrixForm
```
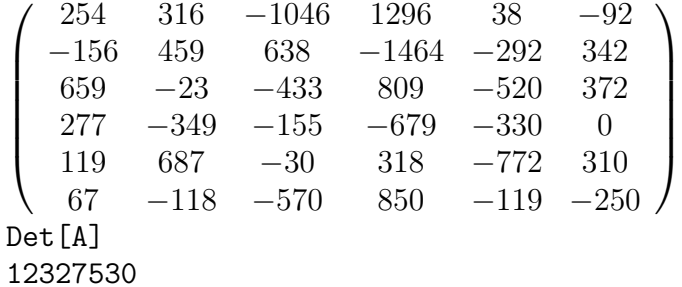

One uses the function MatrixForm to obtain the result in matrix form!. Otherwise one gets a list of vectors.

Even more impressive is how easily Mathematica computes the inverse of this matrix. Try

#### Inverse[A]//MatrixForm

One can generate a matrix by using Array.

Problem 12.1. Write a function to check that for any n, the following identity hold.

$$
\begin{vmatrix}\n1 & 1 & 1 & \cdots & 1 & 1 \\
b_1 & a_1 & a_1 & \cdots & a_1 & a_1 \\
b_1 & b_2 & a_2 & \cdots & a_2 & a_2 \\
\vdots & \vdots & \vdots & & \vdots & \vdots \\
b_1 & b_2 & b_3 & \cdots & b_n & a_n\n\end{vmatrix} = (a_1 - b_1)(a_2 - b_2) \cdots (a_n - b_n)
$$

Solution. Here the defintion of the matrix using Array.

 $m[n_$  :=Array [ Which[#1==1,1, #1  $\leq$  #2, $a_{\#1-1}$ , True, $b_{\#2}$  ] &,  ${n+1, n+1}$ Check that this in fact produces matrices of the above form.  $m2[n] := Product[a_i - b_i, {i, 1, n}]$ 

$$
Simplify[Det[m[7]] == m2[7]]
$$

True

Problem 12.2. Write a function to check that for any n, the following identity hold.

  $\begin{array}{c} \hline \end{array}$  $x \quad a_1 \quad a_2 \quad \cdots \quad a_n$  $a_1$  x  $a_2$   $\cdots$   $a_n$  $a_1 \quad a_2 \quad x \quad \cdots \quad a_n$ <br>  $\vdots \quad \vdots \quad \vdots \quad \vdots$  $a_1 \quad a_2 \quad a_3 \quad \cdots \quad x$   $\overline{\phantom{a}}$  $=(x + a_1 + a_2 + \cdots + a_n)(x - a_1)(x - a_2)\cdots(x - a_n)$ 

Solution. The solution is left to the reader this time!

**Problem 12.3.** Write a function to accept a matrix  $A_{nn}$  and produce

$$
B_{n^{2}n^{2}} = \begin{pmatrix} \begin{pmatrix} a_{11} & 0 & 0 \\ 0 & \ddots & 0 \\ 0 & 0 & a_{11} \end{pmatrix} & \begin{pmatrix} a_{12} & 0 & 0 \\ 0 & \ddots & 0 \\ 0 & 0 & a_{12} \end{pmatrix} & \cdots & \begin{pmatrix} a_{1n} & 0 & 0 \\ 0 & \ddots & 0 \\ 0 & 0 & a_{1n} \end{pmatrix} \\ \vdots & \vdots & \vdots & \vdots & \vdots \\ \begin{pmatrix} a_{n1} & 0 & 0 \\ 0 & \ddots & 0 \\ 0 & 0 & a_{n1} \end{pmatrix} & \cdots & \begin{pmatrix} a_{nn} & 0 & 0 \\ 0 & \ddots & 0 \\ 0 & 0 & a_{nn} \end{pmatrix} \end{pmatrix}.
$$

Then show that  $\det(A)^n = \det(B)$ .

The following is a nice problem demonstrating the use of pattern matching in Mathematica for solving problems.

**Problem 12.4.** Let A and B be  $3 \times 3$  matrices. Show that  $(ABA^{-1})^5 = AB^5A^{-1}$ .

Solution. Let us first take the naive approach. We define two arbitrary matrices and, using Mathematica, we will multiply them and check whether both sides give the same result.

 $(A=Array[x_{#1,#2} \&, {3, 3}])//MatrixForm$ IA=Inverse[A];

```
\sqrt{ }\mathcal{L}x_{1,1} x_{1,2} x_{1,3}x_{2,1} x_{2,2} x_{2,3}x_{3,1} x_{3,2} x_{3,3}\setminus\overline{1}(B=Array[y_{#1,#2}\&, {3, 3}])//MatrixForm
IB=Inverse[B];
```
 $\sqrt{ }$  $\mathcal{L}$  $y_{1,1}$   $y_{1,2}$   $y_{1,3}$  $y_{2,1}$   $y_{2,2}$   $y_{2,3}$  $y_{3,1}$   $y_{3,2}$   $y_{3,3}$  $\setminus$  $\overline{1}$ 

Now we check the equality for n=3 and take the time:

Timing[d=A.B.IA.A.B.IA.A.B.IA; d1=A.B.B.B.IA; Simplify[d==d1]]

### {70.963 Second, True}

This already takes long. One can easily prove by induction that  $(ABA^{-1})^n = AB^nA^{-1}$  for any positive integer n. For example for  $n = 2$  we have  $(ABA^{-1})^2 = \overrightarrow{A}BA^{-1}\overrightarrow{A}BA^{-1} = ABBA^{-1} =$  $AB^2A^{-1}$ . This shows a pattern here. Namely we can easily cancel A with  $A^{-1}$  if they are adjacent to each other. We introduce this to Mathematica and try to check the equality this way. This is very similar to Problem 10.4 in nature.

 $\text{matmul}[x_{---},y_{-},z_{-},t_{---}]:=$ matmal[x,t]/;Simplify[y.z==IdentityMatrix[3]]

matmal[r\_\_\_]:=Apply[Dot,{r}]

 $mathal$ []=1;

Timing[Simplify[ matmul[A,B,IA,A,B,IA,A,B,IA,A,B,IA,A,B,IA]==A.B.B.B.B.B.IA]]

{0.01 Second, True]

### Assorted Exercises

Write the following functions:

$$
\frac{2}{\pi} = \frac{\sqrt{2}}{2} \frac{\sqrt{2 + \sqrt{2}}}{2} \frac{\sqrt{2 + \sqrt{2 + \sqrt{2}}}}{2} \dots
$$

$$
\frac{2}{\pi} = \frac{1 \times 3}{2 \times 2} \frac{3 \times 5}{4 \times 4} \frac{5 \times 7}{6 \times 6} \dots \frac{(2n - 1)(2n + 1)}{2n \times 2n}
$$

$$
\frac{\exp}{2} = \left(\frac{2}{1}\right)^{\frac{1}{2}} \left(\frac{2}{3} \frac{4}{3}\right)^{\frac{1}{4}} \left(\frac{4}{5} \frac{6}{5} \frac{8}{7} \frac{7}{7}\right)^{\frac{1}{8}} \left(\frac{8}{9} \frac{10}{9} \frac{10}{11} \frac{12}{11} \frac{12}{13} \frac{14}{13} \frac{14}{15} \frac{16}{15}\right)^{\frac{1}{16}} \dots
$$

### **REFERENCES**

- [1] R. Gaylord, Mathematica Programming Fundamentals, Lecture Notes, Available in MathSource
- [2] W. Shaw, J. Tigg, Applied Mathematica, Addison-Wesley Publishing, 1994
- [3] I. Vardi, Computational Recreations in Mathematica, Addison-Wesley Publishing, 1991
- [4] S. Wagon, Mathematica in Action, Springer-Verlag, 1999

R. Hazrat, Department of Pure Mathematics, Queen's University, Belfast BT7 1NN, U.K. E-mail address: r.hazrat@qub.ac.uk